SWARCO SW2224 Bedienungsanleitung

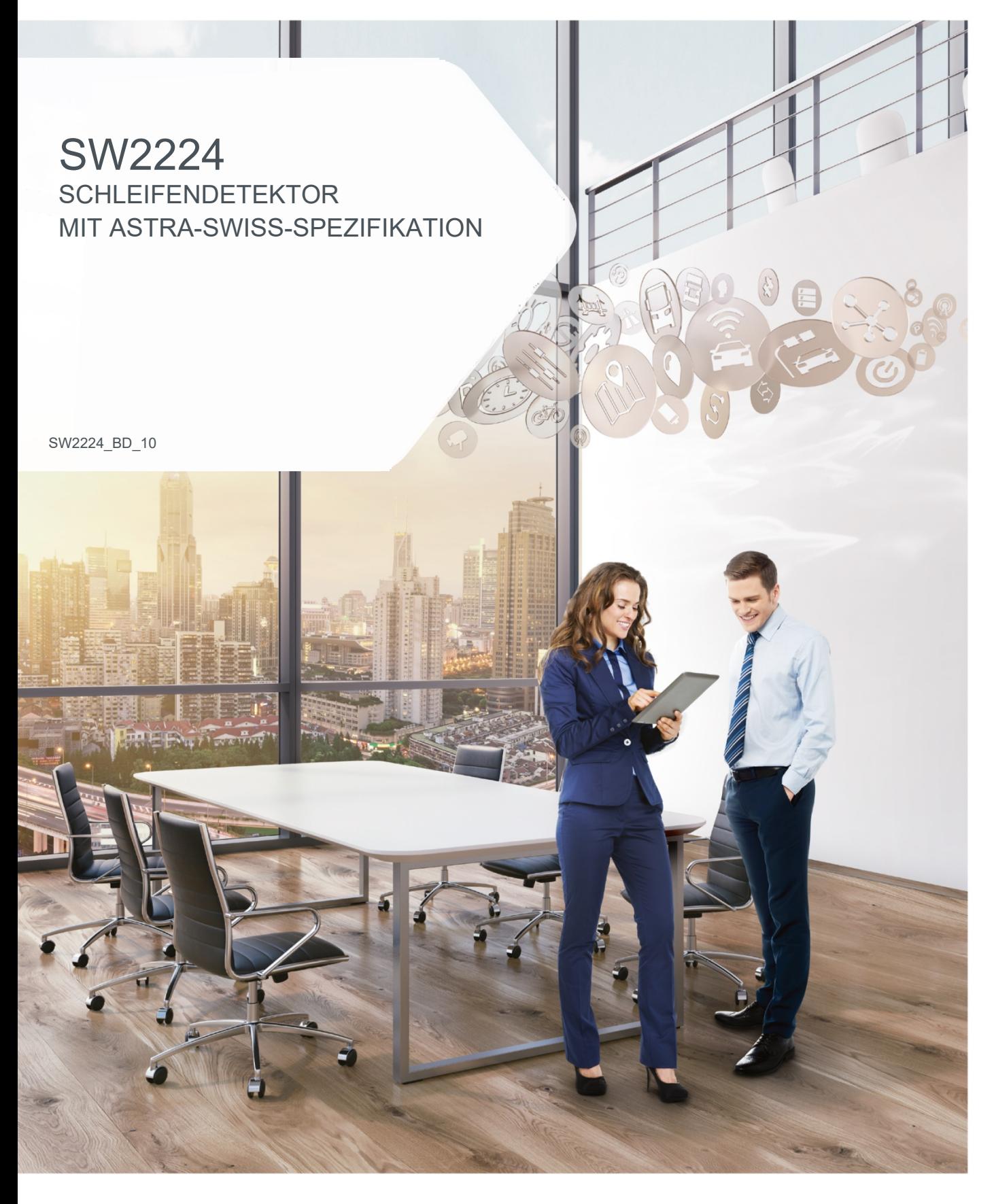

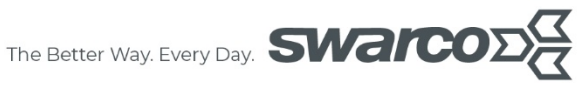

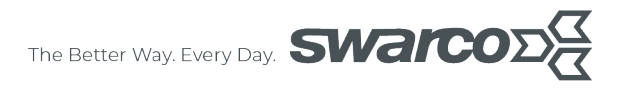

# **Inhalt**

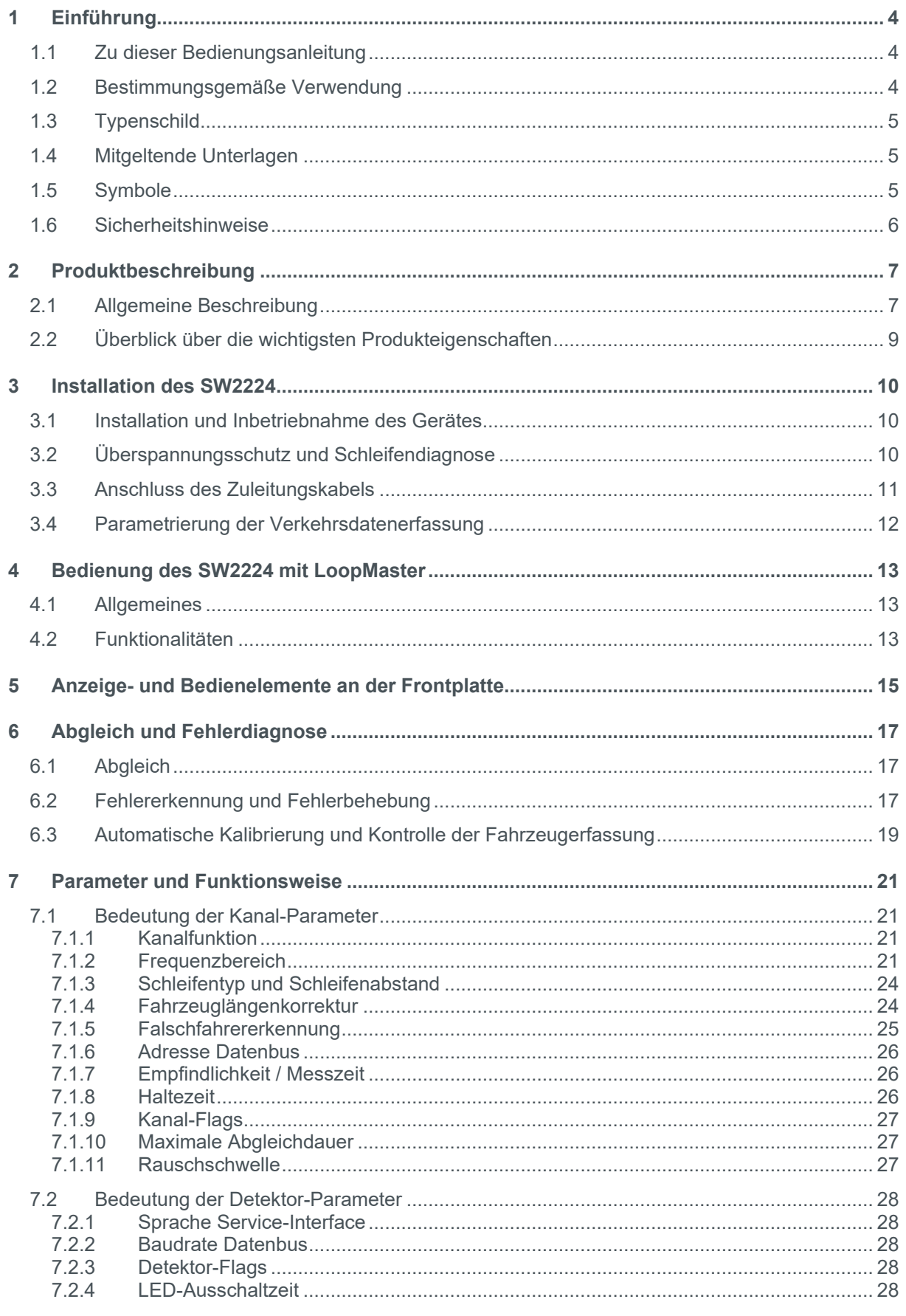

#### $\mathfrak{F}% _{0}$ The Better Way. Every Day. **SWAICO**

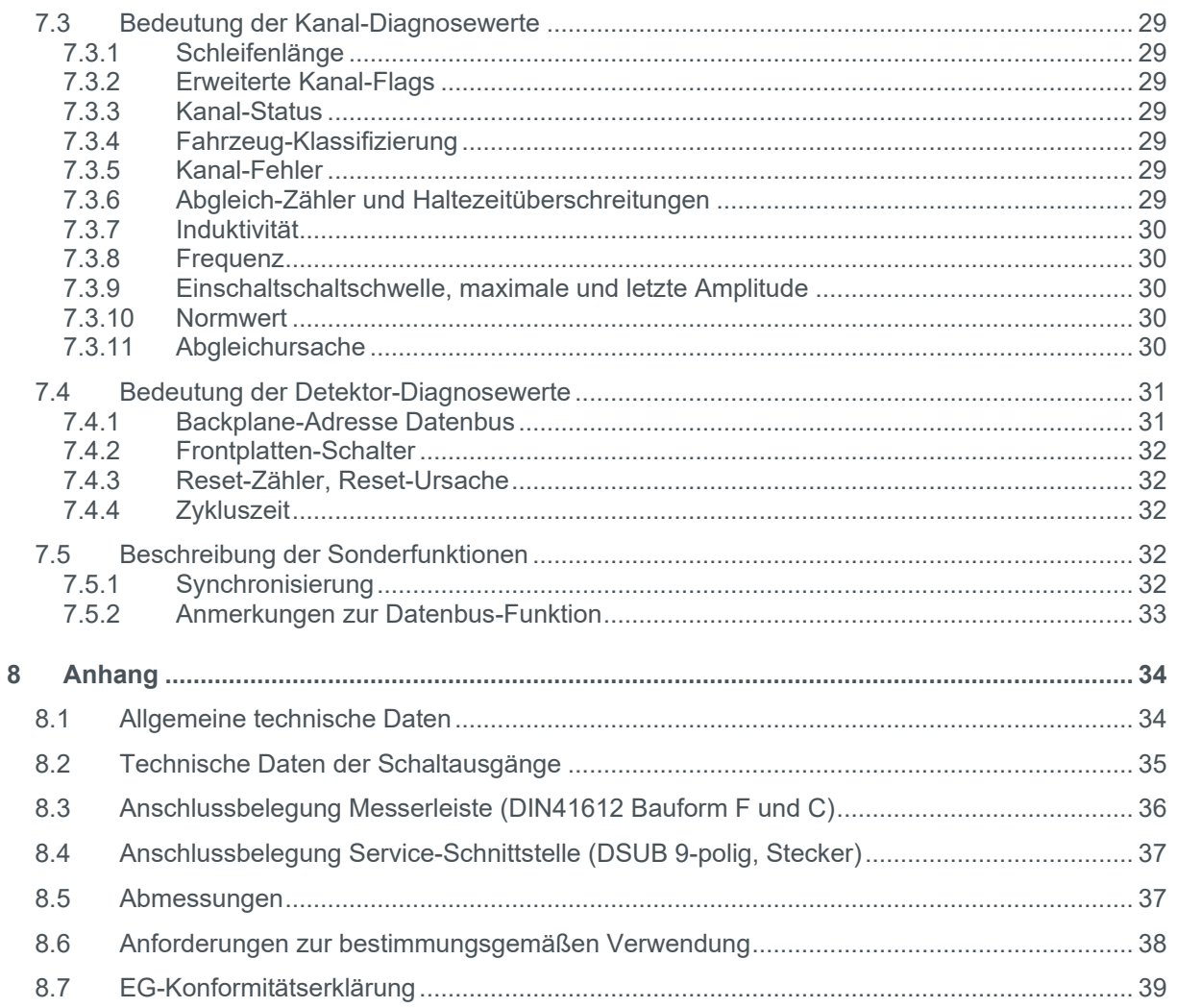

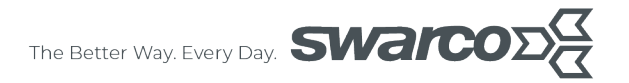

## <span id="page-3-0"></span>**1 Einführung**

In diesem Kapitel finden Sie einige Vorbemerkungen zur Verwendung des SW2224, sowie Erläuterungen zum Aufbau dieser Bedienungsanleitung und zur Verwendung von Symbolen.

## <span id="page-3-1"></span>**1.1 Zu dieser Bedienungsanleitung**

Auf den folgenden Seiten lesen Sie, wie Sie das Gerät für Ihre Verwendung sachgerecht in Betrieb nehmen und bedienen können.

Wir legen Wert darauf, dass Sie das Gerät sicher, sachgerecht und wirtschaftlich betreiben. Dazu ist es notwendig, dass Sie diese Bedienungsanleitung gründlich lesen, bevor Sie das Gerät benutzen. Sie enthält wichtige Hinweise, die Ihnen dabei helfen, Gefahren zu vermeiden, sowie die Zuverlässigkeit und Lebensdauer des Gerätes und des Zubehörs zu erhöhen.

Lesen Sie den Abschnitt Sicherheitsmaßnahmen zu Ihrer eigenen Sicherheit. Befolgen Sie alle Hinweise genau, damit Sie sich und Dritte nicht gefährden und Schäden am Gerät vermeiden.

Wenn Sie Fragen zum SW2224 haben, die in dieser Bedienungsanleitung nicht beantwortet werden oder etwas nicht verständlich beschrieben wurde, wenden Sie sich bitte vor Inbetriebnahme des Gerätes an:

#### **SWARCO TRAFFIC SYSTEMS GmbH Business Unit Detection Niederkircher Straße 16 54294 Trier Deutschland**

**[www.swarco.com/sts](http://www.swarco.com/sts)**

### <span id="page-3-2"></span>**1.2 Bestimmungsgemäße Verwendung**

Der SW2224 ist ausschließlich zur Detektion von Fahrzeugen im Straßenverkehr konzipiert. Jeder darüber hinausgehende Gebrauch gilt als nicht bestimmungsgemäß. Verwenden Sie den SW2224 nicht für andere Zwecke.

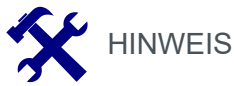

Der SW2224 ist speziell für die präzise Fahrzeugklassifizierung und Geschwindigkeitsmessung in Anlagen zur Verkehrsdatenerfassung und -steuerung im Außerortsbereich konzipiert. Er eignet sich weniger für die Innerortsanwendung z. B. im Kreuzungsbereich einer Lichtsignalanlage. Die Voraussetzungen für eine präzise Fahrzeugklassifizierung, wie z.B. gleichförmige Bewegung, sind hier nicht erfüllt. Für diese Anwendungen empfehlen wir die Verwendung von Detektortypen aus dem Bereich Lichtsignalanlagen, z.B. IG746CAN (siehe **www.swarco.com/sts/detection**).

Zu weiteren Anforderungen zur bestimmungsgemäßen Verwendung siehe Kap. [8.6.](#page-37-0)

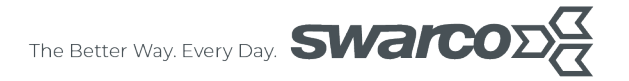

## <span id="page-4-0"></span>**1.3 Typenschild**

Der SW2224 ist mit einem Typenschild und einer Seriennummer versehen. Sie benötigen diese Angaben bei Gesprächen mit dem Kundendienst, z.B. wenn Sie Zubehör oder Ersatzteile bestellen wollen.

Notieren Sie hier die Angaben des Typenschilds, so dass sie bei Bedarf zur Verfügung stehen:

Seriennummer:

Gerätebezeichnung:

Diese Anleitung gilt für Geräte mit den folgenden Bestellbezeichnungen:

• **SW2224T104 (Bestell-Nr. D.000.611.115): F-Leiste, Open Collector, SWISS10- Klassifizierung, Schleifentyp ASTRA, Frontplatte 4 TE**

CE-Kennzeichen:

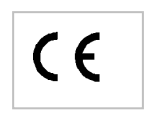

#### <span id="page-4-1"></span>**1.4 Mitgeltende Unterlagen**

- **"Schleifenverlegung TLS", SWARCO TRAFFIC SYSTEMS GmbH**
- **"VTD – Vendor-specific telegram definitions" (Herstellerspezifische Telegrammdefinition), SWARCO TRAFFIC SYSTEMS GmbH**
- **"Technische Lieferbedingungen für Streckenstationen (TLS)", BASt (Bundesanstalt für Straßenwesen)**
- **"Richtlinie Verkehrszähler13012 V1.02 ", ASTRA (Bundesamt für Strassen)**

### <span id="page-4-2"></span>**1.5 Symbole**

An mehreren Stellen der Bedienungsanleitung finden Sie die folgenden Symbole, die wichtige Sicherheitshinweise markieren:

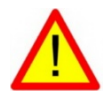

**ACHTUNG!** 

Dieses Symbol kennzeichnet Gefahren, bei denen Personenoder Sachschäden auftreten können.

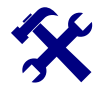

HINWEIS<br>Dieses Sy<br>und Gerä Dieses Symbol weist auf Informationen zur Installation und Gerätefunktion hin.

## <span id="page-5-0"></span>**1.6 Sicherheitshinweise**

Lesen Sie die folgenden Sicherheitshinweise gründlich und befolgen Sie sie genau. Sie dienen Ihrer eigenen Sicherheit, der Sicherheit von anderen Personen, sowie zur Vermeidung von Schäden an dem Gerät und an Zubehörteilen.

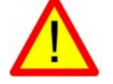

## ACHTUNG!

- Gefahr durch elektrischen Strom! Sorgen Sie dafür, dass keine Flüssigkeit in das Geräteinnere gelangen kann. Falls es dennoch dazu kommen sollte, unterbrechen Sie sofort die Stromversorgung zum Gerät.
- Wenn Sie Beschädigungen feststellen, z.B. geknickte / gequetschte Kabel, Beschädigungen an Stecker, Gehäuse etc., schalten Sie das Gerät sofort aus, unterbrechen Sie die Stromversorgung und sichern Sie das Gerät gegen erneutes Einschalten.
- Das Gerät darf nur von einer elektrotechnischen Fachkraft installiert, in Betrieb genommen und instand gesetzt werden. Unsachgemäße Bedienung, mangelhafte Wartung oder Nichtbeachtung der in dieser Anleitung aufgeführten Anweisungen können zur Gefährdung führen.
- Alle Störungen am Gerät, welche die Sicherheit des Benutzers oder Dritter beeinträchtigen, müssen umgehend beseitigt werden. Alle an den Geräten angebrachte Warn- und Sicherheitshinweise sind zu beachten sowie vollzählig und in lesbarem Zustand zu halten.
- Der bestimmungsgemäße Gebrauch des Gerätes muss unbedingt beachtet werden. Für Schäden, die aus nicht bestimmungsgemäßen Gebrauch entstehen, übernimmt der Hersteller keine Haftung.
- Das Gerät darf nicht im Sinne der Maschinenrichtlinie 98/37/EG als Sicherheitsbauteil verwendet werden. In Anlagen mit erhöhtem Gefährdungspotential sind zusätzliche Sicherheitseinrichtungen erforderlich.
- Der Betreiber muss sicherstellen, dass die von ihm gewählte Betriebsart nicht zu Beschädigungen von Material oder Gefährdung von Personen führt und alle Schutz- und Sicherheitseinrichtungen vorhanden und funktionsfähig sind.
- Bitte beachten Sie vor der Montage und der ersten Inbetriebnahme unbedingt die Hinweise der Bedienungsanleitung.
- Die Bedienungsanleitung muss ständig am Einsatzort der Geräte verfügbar sein. Sie ist von den Personen, die mit der Bedienung, Wartung oder Instandhaltung des Gerätes beauftragt sind, gründlich zu lesen und anzuwenden.

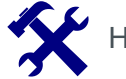

## **HINWEIS**

- Unsere Geräte werden ständig verbessert und weiterentwickelt. Lesen Sie deshalb vor der Montage und ersten Inbetriebnahme sorgfältig die aktuelle Bedienungsanleitung.
- Ohne Genehmigung des Herstellers dürfen keinerlei Modifikationen, weder mechanisch noch elektrisch, vorgenommen werden. Für Umbauten und Zubehör dürfen nur die vom Hersteller vorgeschriebenen Teile verwendet werden. Bei Zuwiderhandlungen erlöschen die Konformität und die Gewährleistung des Herstellers. Das Risiko trägt dann allein der Benutzer.

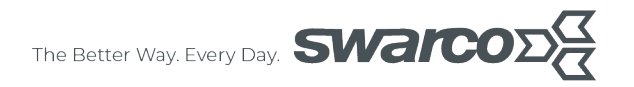

## <span id="page-6-0"></span>**2 Produktbeschreibung**

## <span id="page-6-1"></span>**2.1 Allgemeine Beschreibung**

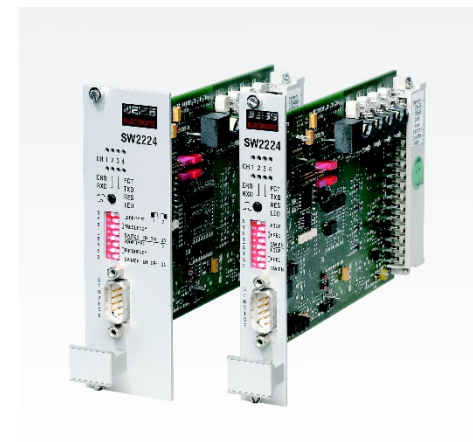

Der SW2224 ist ein Klassifizierungsdetektor, der pro Fahrstreifen mit zwei Induktionsschleifen nach ASTRA-SWISS-Spezifikation arbeitet.

Der SW2224 klassifiziert die Fahrzeuge in die ASTRA-SWISS-Klassen (SWISS10-, SSSVZ-Fahrzeugklasssen oder PW- / LW-Ähnlich). Die Klassifizierung erfüllt bei Verwendung der ASTRA-SWISS-Schleifen die Definitionen des ASTRA.

Die Erfassungsqualität wird durch Witterungseinflüsse nicht beeinflusst. Bei Aktivierung der Richtungslogik können Falschfahrermeldungen generiert werden.

Der Fahrzeugtyp wird aus den Überfahrkurven ermittelt, welche für die verschiedenen Klassen und den verwendeten Schleifentyp typische Merkmale aufweisen.

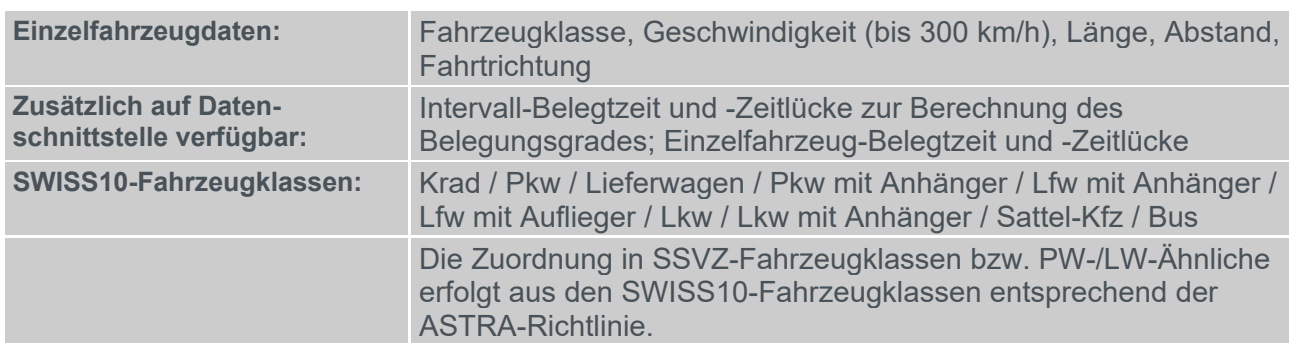

Der Detektor kann die folgenden Daten über die RS232-Service-Schnittstelle und die RS485- Datenschnittstelle liefern<sup>.</sup>

*Tabelle 1: Daten des SW2224 auf Service- und Datenschnittstelle* 

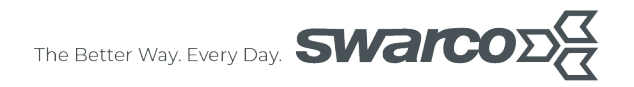

Über den RS485-Bus werden Einzelfahrzeugdaten zu einem Steuergerät übertragen, welches die weitere Datenaggregierung nach ASTRA-Spezifikation übernimmt.

Der Detektor gleicht sich automatisch auf die angeschlossenen Schleifen- / Zuleitungskombination ab. Temperaturschwankungen und Witterung haben keinen Einfluss auf die Datenerfassung. Die Messsysteme werden permanent auf Schleifenkurzschluss oder – unterbrechung geprüft und erst bei eindeutiger Fehlfunktion in einen Fehlerzustand versetzt. Ist eine Schleife eines Doppelschleifensystems gestört, liefert die verbleibende Schleife weiterhin Belegtzeit, Zeitlücke und eine Klassifizierung in Pkw- und Lkw-ähnliche Fahrzeuge. Geschwindigkeiten und Fahrzeuglängen können nicht mehr ermittelt werden.

Kurze Messintervalle und spezielle Verfahren zur Geschwindigkeitsmessung ermöglichen die hohe Genauigkeit der Messdaten und die hohe Detektionsgeschwindigkeit, entsprechend den Anforderungen der ASTRA.

Der Detektor bearbeitet die Schleifen in einer festgelegten Reihenfolge nacheinander (Multiplex-Verfahren), das heißt, es wird immer nur eine Schleife als Induktivität L an den LC-Schwingkreis des Detektors geschaltet. Da immer nur eine Schleife stromdurchflossen ist, können sich die Kanäle eines Detektors nicht gegenseitig beeinflussen. Durch das Multiplex-Verfahren ergeben sich die in den technischen Daten angegebenen Reaktionszeiten der Kanäle und die Zykluszeit des Detektors.

Befindet sich ein metallischer Gegenstand im Wirkungsbereich der angeschlossenen Induktionsschleife, so ändert sich durch die Verringerung der Schleifeninduktivität auch die Frequenz des LC-Oszillators. Diese Änderungen werden von der Auswerteschaltung des Detektors ermittelt und daraus z. B. Fahrzeugprofile für die Klassifizierung erstellt.

Die Einstellung des Detektors erfolgt über die Service-Schnittstelle an der Frontseite des Gerätes. Die kostenlose PC-Service-Software **LoopMaster** stellt dem Anwender eine komfortable Oberfläche für die Änderung und Anzeige aller Parameter und Diagnosewerte zur Verfügung. Die eingestellten Parameter werden nichtflüchtig in einem EEPROM gespeichert.

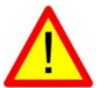

## **ACHTUNG!**

Der Schleifendetektor SW2224 ist nur für den Gebrauch durch qualifiziertes Personal konzipiert, welches im Umgang mit Verkehrserfassungsgeräten geschult ist. Unsachgemäßer Einsatz des SW2224 kann zu unvorhersehbarem Verhalten der von dem Detektor angesteuerten Systeme führen.

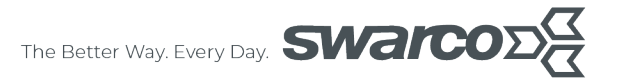

## <span id="page-8-0"></span>**2.2 Überblick über die wichtigsten Produkteigenschaften**

- Verkehrsdatenerfassung und Fahrzeugklassifizierung ASTRA-SWISS gemäß ASTRA für 2 Fahrspuren
- Geschwindigkeits- und Längenmessung, Richtungs- und Falschfahrererkennung mit Doppelschleifensystemen, Belegungsgrad in Verbindung mit einem Steuergerät
- Datenschnittstelle: RS485-Schnittstelle an der Anschlussleiste
- Service-Schnittstelle: RS232-Schnittstelle an der Frontseite
- 4 Open Collector Schaltausgänge mit parametrierbarer Funktion: Detektionssignale oder Schaltsignale in Abhängigkeit von Fahrzeugklasse bzw. Fahrzeuggeschwindigkeit für die direkte Ansteuerung eines optischen Verkehrszeichens mit parametrierbarer Blinkfrequenz und Impulsanzahl
- Europakarten-Einschub (100 mm x 160 mm) zum Einsatz in 19"-Baugruppenträger, Geringe Baubreite: 20 mm (4 TE) oder 40 mm (8 TE)
- Schleifenansteuerung im Multiplexverfahren
- Großer Einstellbereich für die Messfrequenz
- Geringe Stromaufnahme
- Komfortable Bedienung mit PC-Bedienprogramm LoopMaster über die Service-Schnittstelle, Speicherung von geräte- oder anwendungsspezifischen Parametersätzen mittels LoopMaster
- nichtflüchtige Speicherung aller Betriebsparameter in EEPROM (intern oder extern), durch Verwendung eines zusätzlichen externen EEPROMs auf der Backplane kann eine steckplatzbezogene Parametrierung realisiert werden, Vorteil: einfacher Geräteaustausch mit Übernahme der Parametrierung
- System-Parameter, z.B.:
	- o Frequenz
	- o Haltezeit
	- o Schleifenabstand
- Kanal-Diagnosewerte, z.B.:
	- o Messfrequenz
	- o Schleifeninduktivität
	- o Fehlerart
- Permanente Schleifenkontrolle zur sofortigen Erkennung von Induktionsschleifenfehlern
- Automatischer Ausgleich von Temperatureinflüssen und Ferritkontrolle
- Hohe Störsicherheit durch Frequenzeinstellung und Möglichkeit der Detektorsynchronisation
- Automatischer Abgleich nach Einschalten, Reset oder Parameteränderung
- Automatische Rekalibrierung bei Störung
- µ-Controller mit Watchdog- und Power-Fail-Überwachung
- Sonderoptionen:
	- o Potentialfreier Schaltausgänge (elektronische Relais)
	- $\circ$  Verkehrsdatenerfassung und Fahrzeugklassifizierung mit Einzelschleifen<sup>[1](#page-8-1)</sup> für 4 Fahrspuren

**www.swarco.com**

SWARCO TRAFFIC SYSTEMS GMBH, Niederkircher Straße 16, D-54294 Trier, Germany

T. +49-651-81002-0, F. +49-651-81002-999, E. detection@swarco.de

<span id="page-8-1"></span><sup>1</sup> ohne Geschwindigkeits- und Längenmessung, keine Fahrtrichtungserkennung (nicht möglich für CD9234)

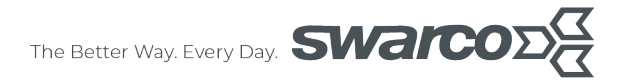

## <span id="page-9-0"></span>**3 Installation des SW2224**

## <span id="page-9-1"></span>**3.1 Installation und Inbetriebnahme des Gerätes**

Der SW2224 ist für den Einbau in 19"-Baugruppenträgern mit Steckverbindern gemäß DIN41612 (Bauform F oder C) konzipiert. Verdrahten Sie den Baugruppenträger entsprechend der Anschlussbelegung im Anhang. Beim Anschluss der Induktionsschleifen ist zu beachten, dass alle Zuleitungen, auch innerhalb des Schaltschranks und des Baugruppenträgers, verdrillt ausgeführt werden müssen! Eine parallele Zuleitungsführung z.B. mit AC-Versorgungsspannungen oder Kommunikationsleitungen ist zu vermeiden! Beachten Sie bitte auch die Schleifenverlegevorschrift von SWARCO TRAFFIC SYSTEMS GMBH (auf Anfrage erhältlich).

Die Spezifikation der Versorgungsspannung ist den technischen Daten zu entnehmen.

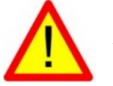

## ACHTUNG!

Der Anschluss der Versorgungsspannung (d32/z32) besitzt **keinen** Verpolungsschutz.

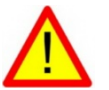

## ACHTUNG!

Fehlerhafter Anschluss des Gerätes kann zu Fehlfunktionen oder zur Zerstörung des Gerätes führen. SWARCO TRAFFIC SYSTEMS GMBH übernimmt für die Funktion des Gerätes bei fehlerhafter Installation keinerlei Gewährleistung und ist hierfür auch nicht haftbar zu machen. Es sind die allgemeinen elektrotechnischen Regeln beim Anschluss des Detektors einzuhalten.

Nach dem ersten Einschalten des Gerätes erfolgt ein Abgleich auf die angeschlossene Schleifeninduktivität. Kurzgeschlossene oder offene Schleifenanschlüsse werden durch die Sammelstörmelde-LED **ERR** (ERROR) und das Blinken der Kanal-LED des gestörten Kanals angezeigt (siehe auch Kapitel [6.2\)](#page-16-2). Die LED **FCT** (FUNCTION) blinkt im Normalbetrieb mit einer Frequenz von 1 Hz.

### <span id="page-9-2"></span>**3.2 Überspannungsschutz und Schleifendiagnose**

Der Detektor besitzt an den Schleifeneingängen einen Basis-Überspannungsschutz. Um einen mehrstufigen Überspannungsschutz zu realisieren, müssen zusätzliche Überspannungsschutzmaßnahmen vorgesehen werden. Hierzu kann z.B. das Überspannungsschutzelement FP\_V1\_3 von SWARCO TRAFFIC SYSTEMS GMBH auf eine Hutschiene im Schaltschrank montiert werden. Dieses ist auf den Mittelschutz (Backplane) und Feinschutz (Detektor) abgestimmt.

Es sollten auf keinen Fall Varistoren oder Suppressor-Dioden eingesetzt werden, da diese negativen Einfluss auf die Funktion des Detektors haben können.

Vor Inbetriebnahme der Detektoren sind die Schleifenwerte zu überprüfen. Die Werte für Schleifeninduktivität, ohmscher Widerstand und Isolationswiderstand sollten überprüft und dokumentiert werden.

Weitere Informationen zur Schleifenverlegung finden Sie in "Schleifenverlegung TLS".

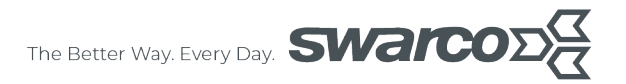

## <span id="page-10-0"></span>**3.3 Anschluss des Zuleitungskabels**

Für kurze Entfernungen Detektor – Induktionsschleife bis ca. 15 m kann der Schleifendraht direkt zu den Anschlussklemmen geführt werden. Dazu muss der Schleifendraht mit 10 – 20 Schlägen pro Meter verdrillt werden.

Für größere Entfernungen empfehlen wir die Verwendung eines Telekommunikationskabel z.B. vom Typ A-2Y (L) 2Y bzw. A-2YF (L) 2Y (siehe auch Kapitel [8.1\)](#page-33-1). Beachten Sie bitte auch die Angaben in der TLS zum Anschluss der Induktionsschleifen sowie der zu verwendenden Kabeltypen.

Um die Kopplung der Kanäle im gemeinsamen Zuleitungskabel klein zu halten, **müssen** die beiden Kanäle eines Messsystems in einem Sternvierer an den gegenüberliegenden Adern (z.B. Kanal 1: 1a - 1b und Kanal 2: 2a - 2b) angeschlossen werden.

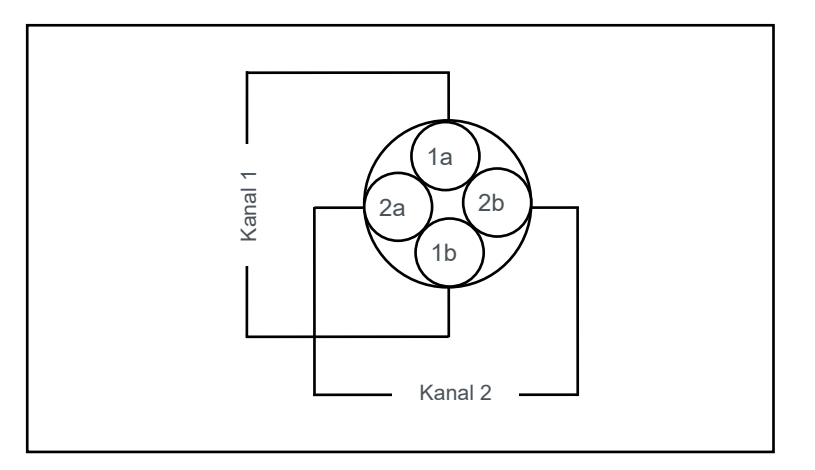

*Abbildung 2: Anschluss der Induktionsschleifen an Sternvierer des Kabeltyps A-2Y (L) 2Y* 

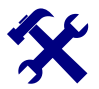

**HINWEIS** 

Der SW2224 benötigt bis ca. 300 m Zuleitungslänge und dem angegebenen Kabeltyp nur eine einfache Adernführung im Zuleitungskabel. Eine teure und in Bestandsanlagen auch häufig nicht mögliche doppelte Adernführung ist nicht erforderlich.

Bei Zuleitungslänger > 300 m ist auch eine doppelte Adernnutzung zulässig (bitte anfragen). Dabei wird pro Kanal ein Sternvierer verwendet. Durch Parallelschaltung von 1a / 1b und 2a / 2b wird der ohmsche Widerstand des Zuleitungskabels halbiert, die Induktivität des Zuleitungskabels wird auf ca. 25 % des Wertes bei einfachem Adernanschluss verringert.

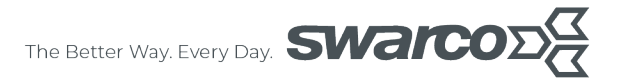

## <span id="page-11-0"></span>**3.4 Parametrierung der Verkehrsdatenerfassung**

Zur Parametrierung der Verkehrsdatenerfassung sind in der Regel nur die folgenden Einstellungen mit dem Bedienprogramm LoopMaster in der angegebenen Reihenfolge auszuführen:

- Einschalten des Messsystems: siehe Kapitel [7.1.1](#page-20-2)
- Adresse des Datenerfassungssystem an der RS485-Datenschnittstelle: siehe Kapitel [7.1.6](#page-25-0) und [7.4.1](#page-30-1)
- Übereinstimmung des verwendeten Schleifentyp nach ASTRA-SWISS-Definition mit Detektorparameter Schleifentyp prüfen, Schleifenkopfabstand gegebenenfalls korrigieren: siehe Kapitel [7.1.3](#page-23-0) und [7.3.1](#page-28-1)
- Frequenzeinstellung: siehe Kapitel [7.1.2](#page-20-3)
- Falschfahrererkennung, Richtungslogik (nur bei Bedarf): siehe Kapitel [7.1.5](#page-24-0)
- Längenkorrektur korrigieren (nur bei Bedarf): siehe Kapitel [7.1.4](#page-23-1)

Störungen, erkennbar an der eingeschalteten **ERR** LED, werden im Bedienprogramm LoopMaster angezeigt bzw. können anhand des Blinkens der Kanal-LED und [Tabelle 2](#page-16-3) ermittelt werden. Bei fehlerfreiem Betrieb sollte die korrekte Funktion der Verkehrsdatenerfassung vor Ort anhand der Einzelfahrzeugdaten nach der Detektion von mindestens ca. 50 Pkw überprüft werden. Klassifizierung, Fahrzeuglänge und Fahrtrichtung können durch Beobachtung der über das Schleifensystem fahrenden Fahrzeuge und Vergleich mit den an der Service-Schnittstelle ausgegebenen Fahrzeugdaten kontrolliert werden (siehe Kapitel [6.3\)](#page-18-0). Für die genaue Überprüfung der Geschwindigkeit ist eine geeichte Geschwindigkeitsreferenz (z.B. Laser- oder Radar-Pistole) erforderlich.

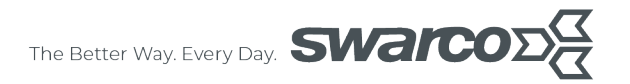

## <span id="page-12-0"></span>**4 Bedienung des SW2224 mit LoopMaster**

## <span id="page-12-1"></span>**4.1 Allgemeines**

Die Bedienung des SW2224 erfolgt mit dem auf einem PC bzw. Laptop installierten Bedienprogramm **LoopMaster** über die frontseitige Service-Schnittstelle. Die Verbindung erfolgt direkt mit der COM-Schnittstelle des PC oder alternativ mittels eines handelsüblichen COM-USB-Adapters mit einer USB-Schnittstelle.

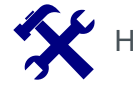

# HINWEIS

- Als Verbindungskabel verwenden Sie bitte ein 9-poliges (1:1)-DSUB-Standardkabel (Buchse-Buchse). Die SWARCO TRAFFIC SYSTEMS GMBH-Bestellbezeichnung lautet: KA\_V746 (Bestellnummer: D.000.603.296).
- Das beim Vorgängermodell MC2024 verwendete Verbindungskabel mit dazugehörendem TTL-RS232-Adapter wird nicht mehr benötigt.
- Das Handterminal des Vorgängergerätes MC2024 kann nicht mehr benutzt werden, da dieses Bedienkonzept durch LoopMaster ersetzt wurde. Grund hierfür ist die Vereinheitlichung der Service-Schnittstellen bei allen Detektoren der Marke "Weiss-Electronic".
- Bitte verwenden Sie nur LoopMaster, das Vorgängerprogramm IGBT unterstützt diesen Detektortyp nicht.

In LoopMaster können folgende Schnittstellenparameter eingestellt werden (**Einstellungen – Kommunikationseinstellungen…**):

- zu verwendende COM-Schnittstelle
- Baudrate: 4800 Baud (Voreinstellung)

LoopMaster stellt eine umfangreiche Hilfefunktion zur Verfügung, im Folgenden sind daher nur die wichtigsten Funktionen dargestellt.

LoopMaster finden Sie unter [www.swarco.com/de/produkte/software/weitere-software](https://www.swarco.com/de/produkte/software/weitere-software) im Download-Bereich.

### <span id="page-12-2"></span>**4.2 Funktionalitäten**

Die Parameter- und Diagnosefenster des LoopMaster dienen zur Klartextdarstellung der im SW2224 verwendeten Parameter- und Diagnosewerte. Man unterscheidet zwischen Fenstern für die einzelnen Kanäle, beim SW2224 in der Regel 4, und einem Detektor-Fenster. Im Detektor-Fenster werden für mehrere Kanäle bzw. das gesamte Gerät geltende Werte dargestellt. Die Datenübertragung dieser Werte zwischen LoopMaster und SW2224 erfolgt zusammen mit den Kanal-Werten.

Bei den angezeigten Werten in den Kanal- und Detektor-Fenstern wird zwischen einstellbaren Parameterwerten und nicht einstellbaren Diagnosewerten unterschieden. Die Eingabebereiche der einstellbaren Parameter werden weiß, die Anzeigebereiche der Diagnosewerte grau hinterlegt.

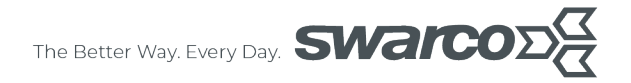

Neben diesen Fenstern besitzt das LoopMaster am linken Fensterrand ein Terminalfenster, in dem die serielle Kommunikation über die Service-Schnittstelle protokolliert wird. In diesem Fenster werden auch die aktuellen Einzelfahrzeugdaten ausgegeben.

Beim Programmstart des LoopMaster werden automatisch alle Kanal- und Detektordaten abgefragt und in den entsprechenden Fenstern dargestellt sowie die Statuszeile am unteren Fensterrand aktualisiert.

SW2224 SN123456 D Jul 23 2011 V1.08 LC22

*Abbildung 3: Beispiel für die Statuszeile des LoopMaster*

Die angezeigten Informationen dienen zur Identifizierung der Detektor-Hardware und Firmware:

- Detektortyp, z.B. SW2224
- **S**erien-**N**ummer, z.B. SN123456
- Länderkennung der Service-Schnittstellenausgabe, z.B. D (**D**eutsch)
- Datum der Detektor-Firmware, z.B. Jul 23 2011 (23.07.2011)
- Versionsstand der Detektor-Firmware, z.B. V1.08 (Version 1.08)
- Kennung für die detektortypabhängige Darstellung im LoopMaster, Schleifenkonfiguration,

z.B.: LC22: 2 Schleifensysteme mit jeweils 2 Doppelschleifen

Im Gegensatz zu Detektoren für Lichtsignalanlagen wird der SW2224 in der Regel als Doppelschleifendetektor eingesetzt, d.h. für die Funktion ist ein Schleifensystem bestehend aus 2 hintereinander liegenden Induktionsschleifen erforderlich. Kanal 1 und 2 bilden das 1. Schleifensystem, Kanal 3 und 4 das 2. Schleifensystem.

Für die Bedienung im LoopMaster ändert sich grundsätzlich nichts: die 4 Kanäle werden getrennt angezeigt. Beachten Sie jedoch die folgenden Hinweise.

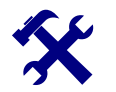

## **HINWEIS**

- Zur Parametrierung eines Doppelschleifensystems wird das Fenster des jeweils 1. Kanals benutzt. Änderbare Parameter werden daher nur in den Parameterfenstern von Kanal 1 bzw. Kanal 3 angezeigt.
- Der Detektor übernimmt automatisch die Versorgung des jeweils 2. Kanals des Schleifensystems mit den korrekten Parametern. Eine Änderung von Parametern über Kanal 2 bzw. 4 ist nicht möglich.
- Die Diagnosewerte der Kanäle werden nach wie vor separat angezeigt.

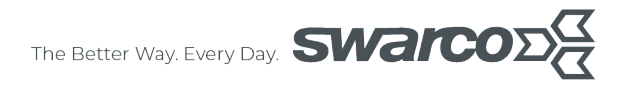

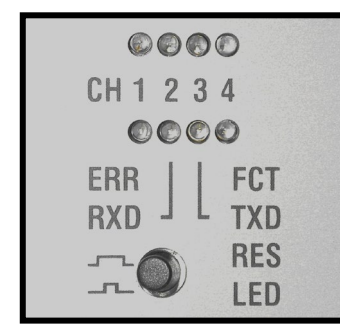

## <span id="page-14-0"></span>**5 Anzeige- und Bedienelemente an der Frontplatte**

#### *Abbildung 4: LEDs und Taster an der Frontplatte des SW2224*

Der Detektor besitzt für jeden Kanal eine LED zur Anzeige der Fahrzeug-Detektion (**CH1**…**CH4**). Außerdem werden bei einer Störung an diesen LEDs die Ursache der Störung (z.B. Schleife offen) mittels einer definierten LED-Blinkanzahl angezeigt (siehe Kapitel [6.2\)](#page-16-2).

Im Falle einer Störung mindestens eines Kanals wird die **ERR**-LED eingeschaltet.

Die Empfangs- und Sendevorgänge der RS485-Datenbus-Schnittstelle werden an den LEDs **RXD** und **TXD** für die Empfangs- und die Senderichtung des SW2224 angezeigt.

Die LED **FCT** blinkt im Normalbetrieb des Detektors mit einer Frequenz von 1 Hz. Bei Aktivierung der MASTER-SLAVE-Synchronisierung verringert sich die Blinkfrequenz im Normalbetrieb auf 0,5 Hz.

Der Taster **RES** LED besitzt 3 Funktionen, die über die unterschiedliche Dauer des Tastendrucks aktiviert werden:

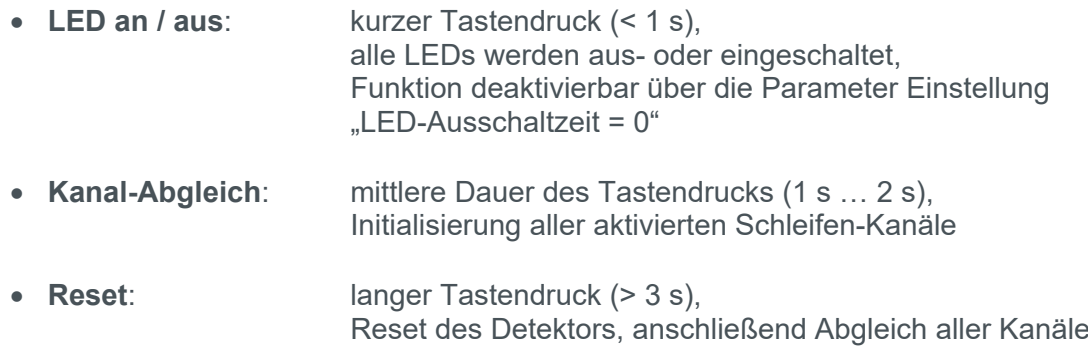

Alle Detektoreinstellungen werden über die frontseitige Service-Schnittstelle (Beschriftung: "**SERVICE")** vorgenommen.

Zusätzlich kann der Parameter Frequenzbereich in der Standardversion des SW2224 (2 Doppelschleifensysteme K1 / K2 und K3 / K4) an dem DIL-Schalter der Frontplatte

eingestellt werden. In den meisten Anwendungen ist nur diese Einstellung notwendig und weitere Einstellungen z.B. mittels LoopMaster können entfallen.

Die Einstellungen erfolgen mit jeweils 4 Schaltern pro Schleifensystem:

- die 4 oberen Schalter für Schleifensystem 1, bestehend aus Kanal 1 und 2
- die 4 unteren Schalter für Schleifensystem 2, bestehend aus Kanal 3 und 4

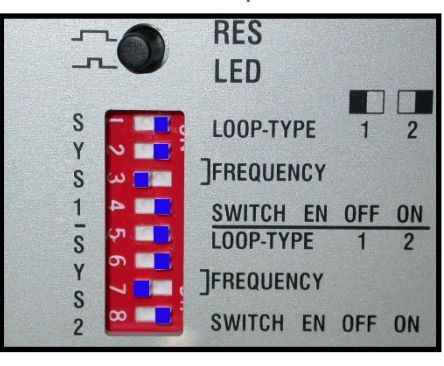

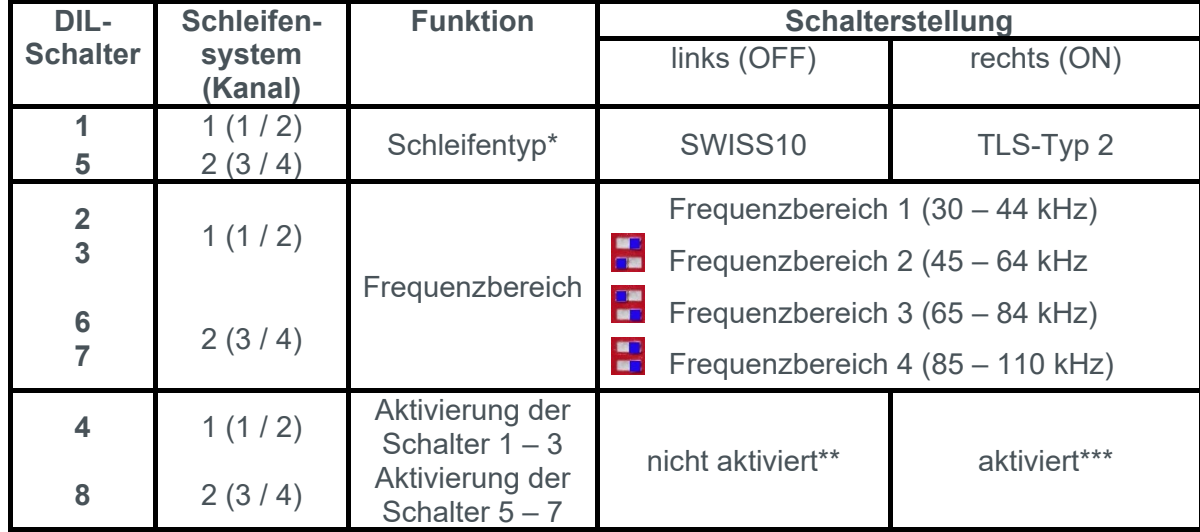

#### **Funktion der einzelnen DIL-Schalter:**

\*: Der zu verwendende Schleifentyp ist abhängig von der installierten Firmware-Version. Nur ein Schleifentyp ist zulässig. Daher dient dieser Schalter nur zur Anzeige des Schleifentyps und nicht zur Parametrierung.

Bei Einstellung des **nicht** unterstützten Schleifentyps wird eine entsprechende Fehlermeldung ausgegeben:

Die LED **ERR** ist eingeschaltet und die Kanal-LED blinken 8 mal.

Das Betätigen der Schalter löst immer einen Abgleich des zugeordneten Schleifensystems aus.

Für die Einstellung eines vom Standardwert abweichenden Schleifenkopfabstandes sind die Schalter zu deaktivieren.

\*\*: Parametrierung Frequenz über Schnittstelle möglich

\*\*\*: Parametrierung über die Schnittstelle deaktiviert

## <span id="page-16-0"></span>**6 Abgleich und Fehlerdiagnose**

## <span id="page-16-1"></span>**6.1 Abgleich**

Als Abgleich ist die Initialisierung eines Detektor-Kanals definiert. Dabei werden alle Einstellungen entsprechend den im EEPROM abgespeicherten Parametern vorgenommen (z.B. Frequenz, Schleifentyp). Während des Abgleichs dürfen keine länger andauernden Fahrzeugüberfahrten stattfinden. Findet der Abgleich während der Überfahrt einer Fahrzeugkolonne statt, versucht der SW2224 auf die Fahrzeuglücken abzugleichen. Während des Abgleichs können keine Fahrzeugdetektionen erfolgen, nach dem Abgleich befindet sich der Kanal zunächst immer im Zustand "nicht detektiert".

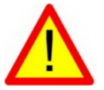

## ACHTUNG!

Durch das Abgleichen eines Kanals werden Fahrzeuge, die sich zu diesem Zeitpunkt im Wirkungsbereich der Induktionsschleife befinden, ausgeblendet. Dies bedeutet, dass sie während und nach dem Abgleich nicht detektiert werden!

Der SW2224 führt in folgenden Fällen einen Abgleich aus:

- nach dem Einschalten der Versorgungsspannung (Power On Reset "POR")
- durch Änderung von hierfür relevanten Parametern (z.B. Frequenz, Schleifentyp, Kanal-Funktion) über Service- oder Daten-Schnittstelle
- durch Betätigen des RESET-Tasters
- nach Reset-Anforderung über Schnittstelle
- durch ein externes RESET-Signal an der Anschlussleiste (0 V an RESET extern, Pin d28)
- durch Auftreten eines internen RESET-Zustands (z.B. Watchdog oder Power Fail)

Nach einem RESET werden alle aktivierten Kanäle abgeglichen. Bei Parameterübergabe über die Service-Schnittstelle mittels LoopMaster oder RS485-Bus werden nur die ausgewählten Kanäle, bei denen sich mindestens ein Parameter geändert hat, neu abgeglichen. Alle anderen Kanäle arbeiten dabei ohne Beeinflussung ihrer Detektion weiter. Die Abgleichdauer beträgt bei unbeeinflusster Induktionsschleife ca. 1 s und kann sich zum Beispiel durch Störungen auf der Schleife verlängern. Während des Abgleichs wird die entsprechende Kanal-LED **CH1** ... **CH4** eingeschaltet und zusätzlich blinkt die LED **FCT** schneller (ca. 5 Hz). Nach erfolgreichem Abgleich werden die Kanal-LEDs **CH1** ... **CH4**  wieder ausgeschaltet und für die Anzeige des Detektionsstatus benutzt.

## <span id="page-16-2"></span>**6.2 Fehlererkennung und Fehlerbehebung**

Kanalbezogene Fehler werden an den Kanal-LEDs **CH1** ... **CH4** durch ein zyklisch alle 5 s wiederholtes Blinken mit einer für jeden Fehler definierten Anzahl angezeigt.

| <b>Kanal-Fehler</b>                  | <b>Blinkanzahl Kanal-LED</b> |
|--------------------------------------|------------------------------|
| Schleife kurzgeschlossen             |                              |
| Schleife offen, Schleifenbruch       |                              |
| Frequenz nicht einstellbar           |                              |
| Betriebsstörung                      |                              |
| Frequenz-Jumper fehlerhaft           |                              |
| maximale Abgleichdauer überschritten |                              |
| Schleifentyp nicht zulässig          |                              |

<span id="page-16-3"></span>*Tabelle 2: Liste der Kanal-Fehler mit Zuordnung der Blinkanzahl auf der Kanal-LED)*

The Better Way. Every Day. **SWaIC** 

Diese Fehler werden im LoopMaster in den Kanalfenstern als Diagnose-Parameter "Kanal-Fehler" angezeigt (siehe auch Kapitel [7.3.5\)](#page-28-5). Außerdem zeigen die Sammelstörmelde-LED **ERR** und der zugehörige Schaltausgang an der Anschlussleiste einen Fehlerzustand bei mindestens einem Kanal an.

Bei kurzgeschlossener oder offener Schleife erkennt der Abgleichalgorithmus, dass die angeschlossene Induktivität (Induktionsschleife + Zuleitung!) außerhalb des zulässigen Bereiches liegt (siehe Kapitel [8.1\)](#page-33-1). Die Fehlerursache ist zu ermitteln und zu beseitigen.

Kann der gewählte Frequenzbereich nicht eingestellt werden, so befindet sich die angeschlossene Induktivität (Schleifeninduktivität plus Induktivität der Schleifenzuleitung) außerhalb des empfohlenen Bereiches (siehe Kapitel [8.1\)](#page-33-1). Abhilfe schafft hier die Einstellung eines anderen Frequenzbereiches (Kapitel [7.1.2\)](#page-20-3).

Eine weitere Beeinflussung der Schleifenfrequenz kann mittels der Modifikation von 2 Steck-Jumpern (Beschriftung **f,** und **LOW** / **HIGH,** Position Platinenmitte oben) durchgeführt werden. Im Auslieferungszustand befinden sich beide Jumper in der Position LOW (niedrigere Frequenz). In der Stellung HIGH (höhere Frequenz) wird die Abgleichfrequenz generell um ca. 15 % – 20 % angehoben. Hiermit kann z.B. bei der Fehlermeldung "Frequenz nicht einstellbar" eine weitere der oberen Frequenzstufen wieder freigegeben werden. Außerdem kann bei Frequenzüberschneidungen in Installationen mit mehreren SW2224 ein zusätzliches Frequenz-Offset zur besseren Frequenztrennung realisiert werden. Beide Jumper müssen in der gleichen Position LOW bzw. HIGH gesteckt werden, anderenfalls erkennt der SW2224 dies mit der Fehlermeldung "Frequenz-Jumper fehlerhaft" für alle Kanäle.

Die Fehlermeldung "Betriebsstörung" zeigt das Auftreten von externen Störeinflüssen während des Abgleichs an. Dies zeigt sich in längeren Abgleichzeiten (größer als ca. 2 s pro Kanal). Die externen Störeinflüsse müssen ermittelt und beseitigt werden, um eine korrekte Funktion des Detektors zu gewährleisten. Andernfalls können z.B. Fehldetektionen auftreten, d.h. der betroffene Kanal schaltet auch ohne Schleifenbedämpfung. Die externen Störeinflüsse können durch elektromagnetische Felder oder Impulse in der Umgebung der Induktionsschleife oder der Zuleitung verursacht werden. Abhilfe kann hier die Wahl eines anderen Frequenzbereiches schaffen.

Werden die Störungen durch andere baugleiche Schleifendetektoren verursacht, kann diese Beeinflussung durch Synchronisation der Detektoren über die Synchronisationsleitungen der Anschlussleiste beseitigt werden (Kapitel [7.5.1\)](#page-31-4).

Mit Hilfe des Parameters "maximale Abgleichdauer" wird die Dauer des Kanal-Abgleichs auf die eingestellte Dauer begrenzt. Bei Überschreitung dieser Zeit erfolgt die Fehlermeldung "maximale Abgleichdauer überschritten".

Nach der Fehlerbehebung kann mit Hilfe des Tasters an der Frontplatte ein Abgleich aller Kanäle bzw. ein Reset des SW2224 mit anschließendem Abgleich aller Kanäle ausgelöst werden um die korrekte Funktionsweise wieder herzustellen.

Wird das Kanal-Flag "Automatischer Abgleich bei Kanal-Fehler" (siehe Kapitel [7.1.9\)](#page-26-0) eingeschaltet (Werkseinstellung: ausgeschaltet), erfolgt im Falle einer Kanal-Störung ein zyklischer Abgleich. Spätestens 1 min nach Fehlerbehebung werden in diesem Fall Kanal-Störungen automatisch behoben. Ausgenommen sind hier die Fehler

- Frequenz-Jumper fehlerhaft
- Schleifentyp nicht zulässig

Auch hier wird ein sich zum Zeitpunkt der Fehlerbehebung im Wirkungsbereich der Schleife befindliches Fahrzeug ausgeblendet.

Bei Defekten an einer Schleife eines Doppelschleifensystems arbeitet die verbleibende Schleife in einem Notbetrieb weiter. Da keine Fahrzeug-Längen und Geschwindigkeiten mehr ermittelt werden können, ist eine hochwertige Klassifizierung (z.B. ASTRA-SWISS10) nicht mehr möglich. Die Klassifizierung wird automatisch auf PW- / LW-ÄhnlichPW- / LW-Ähnlich umgeschaltet. Die Fehlerursache an der betroffenen Schleife ist zu beseitigen, um wieder die ursprüngliche Datenerfassungsqualität zu erreichen.

## <span id="page-18-0"></span>**6.3 Automatische Kalibrierung und Kontrolle der Fahrzeugerfassung**

Der SW2224 wird mit auf die zulässigen Schleifen- und Zuleitungskonfigurationen optimierten Standard-Parameterwerten ausgeliefert. Zur weiteren Optimierung der Einzelfahrzeugerfassung werden hierfür wichtige Kenngrößen wie z.B. der Normwert und Einschaltschwelle bzw. Empfindlichkeit für die angeschlossenen Schleifen- / Zuleitungskonfiguration permanent automatisch ermittelt und nichtflüchtig in einem EEPROM abgelegt. Daher hat ein Spannungsausfall oder Reset keinen Einfluss auf die bereits erreichte Erfassungsqualität.

Eine Einstellung der Empfindlichkeit ist nicht möglich, da die Ansprechschwellen für die Fahrzeugerfassung permanent aus dem Normwert ermittelt werden. Die automatische Kalibrierung hat in der Regel nach der Detektion von ca. 50 Pkw eine ausreichende Genauigkeit erreicht.

Danach kann eine Kontrolle der Einzelfahrzeugerfassung durch visuellen Vergleich der Fahrzeuge mit den Datenausgaben an der frontseitigen Service-Schnittstelle erfolgen. Hierzu kann das Terminalfenster von LoopMaster oder jedes Terminalprogramm verwendet werden. Folgende Daten werden getrennt nach Erfassungssystem angezeigt:

- Fahrzeugklasse
- Fahrzeuggeschwindigkeit
- Fahrzeuglänge
- Fahrtrichtung
- Fahrzeugabstand

#### **Beispiele:**

• **Sy.2 l: 4,31 m v: 75,6 km/h Ri.0 Abs.:910 m Pkw**

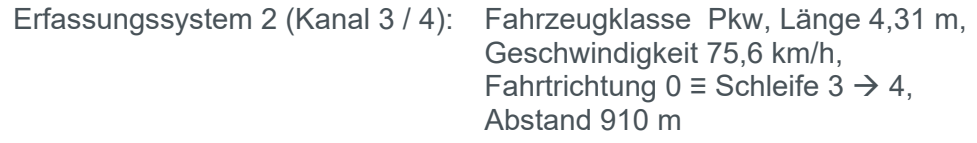

• **Sy.1 l: 7,97 m v: 60,5 km/h Ri.1 Abs.: 87 m Lkw**

Erfassungssystem 1 (Kanal 1 / 2): Fahrzeugklasse Lkw, Länge 7,97 m, Geschwindigkeit 60,5 km/h, Fahrtrichtung 1 ≡ Schleife 2  $\rightarrow$  1. Abstand 87 m

#### • **Sy.1 l: 5,21 m v: 54,3 km/h Ri.0 Abs.: 14 m Lfw**

Erfassungssystem 1 (Kanal 1 / 2): Fahrzeugklasse Lieferwagen, Länge 5,21 m,

Geschwindigkeit 54,3 km/h,

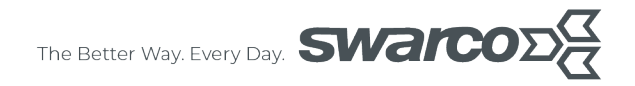

Fahrtrichtung 0 = Schleife 1  $\rightarrow$  2, Abstand 14 m

In der Standardeinstellung der Terminalfensterbreite (16 Zeichen) werden die Fahrzeugdaten in 4 Zeilen pro Fahrzeug ausgegeben. Bei Einstellung einer Breite von > 63 erfolgt die Darstellung mit einer Zeile pro Fahrzeug.

Anschließend sollte der Normwert überprüft werden (LoopMaster: Kanal-Diagnosewert). Der Normwert ist für jeden Schleifentyp unterschiedlich und wird in erster Linie durch die Schleifenlänge und die Verlegetiefe bestimmt. Außerdem verringert sich der Normwert mit zunehmender Länge der Schleifenzuleitung. Typische Werte für den Normwert bei gängigen Schleifentypen in Abhängigkeit von der Zuleitungslänge sind in der folgenden Tabelle dargestellt.

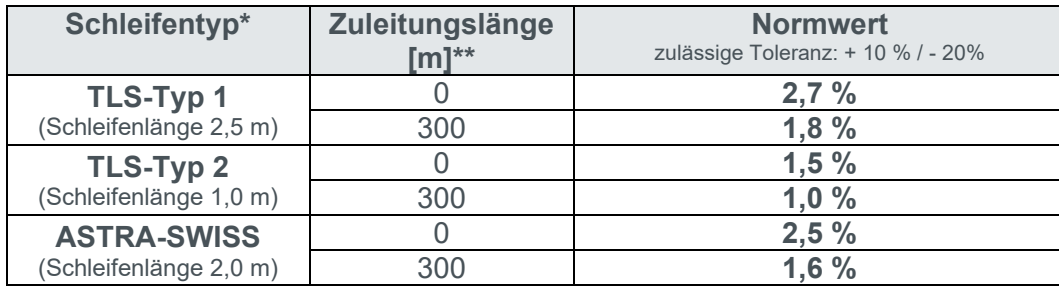

\*: Verlegetiefe ca. 5 – 7 cm \*\*: Kabeltyp und Anschluss gemäß Kapitel [3.3](#page-10-0)

#### <span id="page-19-0"></span>*Tabelle 3: Typische Normwerte*

Sollten Sie stark abweichende Werte oder große Unterschiede zwischen den Schleifen eines Doppelschleifensystems feststellen, kann die Datenqualität sich verschlechtern. Ursache können z.B. metallische Gegenstände im Bereich der Induktionsschleifen sein.

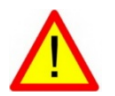

## ACHTUNG!

Für eine präzise und zuverlässige Fahrzeugerfassung ist ein homogenes, d.h. unbeeinflusstes Magnetfeld im Bereich der Induktionsschleifen erforderlich. Metallische Komponenten wie Kanaldeckel und Armierungen in Betonfahrbahnen sowie die Installation von Induktionsschleifen auf Brücken mit metallischem Unterbau können negativen Einfluss auf die Qualität der Fahrzeugerfassung haben.

Ohne diese Einflüsse ist bei korrekt installierten Induktionsschleifen die Differenz des Normwertes zwischen den Induktionsschleifen eines Doppelschleifensystems in der Regel kleiner als ca. 3 %. Am Beispiel des Sollwertes für TLS-Typ 2 ohne zusätzliche Zuleitung aus [Tabelle 3](#page-19-0) ergibt sich z.B. 1,45 % und 1,55 % als Normwerte der beiden Schleifen. Weitere Ursachen für größere Differenzen sind stark unterschiedliche Verlegetiefen, Windungszahlen oder Abmessungen der Induktionsschleifen.

## <span id="page-20-0"></span>**7 Parameter und Funktionsweise**

Die Parameter werden unterschieden in

- Kanal- bzw. Schleifensystem bezogene Parameter (Frequenz usw.) können für jeden Kanal bzw. Schleifensystem separat eingestellt werden. Im Folgenden wird der Begriff "Kanal" auch für ein (Schleifen-)System bestehend aus 2 Kanälen benutzt.
- Detektor-Parameter (z.B. Synchronisation) sind Einstellungen die für den gesamten Detektor gelten (siehe Kapitel [7.2\)](#page-27-0)

Neben den vom Anwender einstellbaren Parametern, liefert der SW2224 auch Diagnosedaten, die im LoopMaster dargestellt werden können. Diese Werte können nicht direkt verändert werden, sondern ergeben sich aus den Parametern (z.B. Frequenz aus eingestelltem Frequenzband), werden im Betrieb ermittelt (z.B. letzte Amplitude) oder ergeben sich aus dem Betriebszustand des Gerätes (z.B. Kanal-Status, RESET-Zähler). Es ist zu beachten, dass alle angezeigten Daten den aktuellen Zustand des Detektors zum Zeitpunkt der Parameterabfrage (LoopMaster Menüpunkt: "Parameter lesen...") wiedergeben.

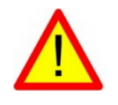

### ACHTUNG!

Der Anwender hat darauf zu achten, dass die eingestellten Parameter eine logische und sichere Funktion des Detektors gewährleisten.

## <span id="page-20-1"></span>**7.1 Bedeutung der Kanal-Parameter**

Die Kanal-Parameter umfassen alle kanalspezifischen Einstellungen. Nach der Datenübergabe an den Detektor überprüft dieser alle Parameter auf Änderung im Vergleich zu den aktuellen Einstellungen. Ein Abgleich wird nur ausgeführt falls sich mindestens einer der Kanal-Parameter geändert hat, die veränderten Werte werden im EEPROM nichtflüchtig abgespeichert. Änderungen an Parametern die keinen Einfluss auf die Messwerterfassung haben, verursachen keinen Neuabgleich (z.B.: Längenkorrektur). Bei einem Doppelschleifensystem werden in der Regel beide Kanäle initialisiert.

### <span id="page-20-2"></span>**7.1.1 Kanalfunktion**

Mit der Kanalfunktion werden Kanäle aktiviert oder deaktiviert. Dies kann z.B. benutzt werden, um nicht benötigte Kanäle abzuschalten oder die Verkehrsdatenerfassung an fehlerhaften Induktionsschleifen zu deaktivieren.

### <span id="page-20-3"></span>**7.1.2 Frequenzbereich**

Die Schleifenfrequenz jedes Kanals kann auf einen von vier Frequenzbereichen eingestellt werden.

| <b>Frequenzstufe</b> | Frequenzbereich<br>[kHz] |
|----------------------|--------------------------|
| ٠∩٬                  | $30 - 44$                |
| 41                   | $45 - 64$                |
| $\Omega$             | $65 - 84$                |
| پي د                 | $85 - 110$               |

*Tabelle 4: Frequenzstufen und -bereich, Werkseinstellung (fett)*

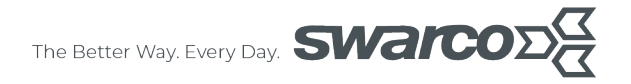

Dies kann beim Betrieb von mehreren über Schleifen und / oder Schleifenzuleitung miteinander verkoppelten Detektoren zur Entstörung beitragen (siehe **Hinweise zur Frequenzeinstellung bei mehreren Detektoren**).

Bei bekannter Frequenz von externen Störquellen kann durch Wahl eines geeigneten Frequenzbereiches ebenfalls eine Entstörung erreicht werden. Der Kanal ist gestört, wenn der gewählte Frequenzbereich nicht eingestellt werden kann (siehe auch Kapitel [6.2\)](#page-16-2).

Der Oszillator des SW2224 ist so ausgelegt, dass bei Verwendung von Induktionsschleifen mit Induktivitäten im empfohlenen Bereich (siehe Kapitel [8.1\)](#page-33-1) alle Frequenzbereiche genutzt werden können.

Bei der Standard-Version des SW2224 (2 Doppelschleifensysteme) kann der Frequenzbereich alternativ auch mittels der Schalter 2 / 3 bzw. 6 / 7 an der Frontplatte eingestellt werden (siehe auch Kapitel [5\)](#page-14-0). Eine Änderung des Frequenzbereiches über LoopMaster ist dann nicht möglich.

Um eine möglichst hohe Störsicherheit zu erreichen, sollte die maximal mögliche Messfrequenz eingestellt werden.

#### **Hinweise zur Frequenzeinstellung bei mehreren Detektoren**

Durch die Schleifenansteuerung im Multiplexbetrieb, können sich die Kanäle eines Detektors nicht gegenseitig beeinflussen. Der Anwender hat somit nur darauf zu achten, dass miteinander verkoppelte Kanäle mehrerer Detektoren einen ausreichend großen Frequenzabstand besitzen.

Eine Kopplung zwischen Detektorkanälen kann durch geringen Abstand der Induktionsschleifen zueinander und / oder durch eine gemeinsame Schleifenzuleitungsführung erfolgen. Die Kopplung wird größer, je kleiner der Abstand der Schleifen ist und je länger die Kanäle z.B. durch ein gemeinsames Zuleitungskabel geführt werden.

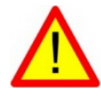

#### ACHTUNG!

Bitte beachten Sie, dass verkoppelte Detektorkanäle mit verschiedenen Frequenzen arbeiten müssen und zusätzlich die Synchronisierungsfunktion (siehe Kapitel [7.5.1\)](#page-31-4) aktiviert ist.

Die Differenz der Messfrequenzen sollte mindestens ca. 5 - 10 kHz betragen und kann in der Regel durch die Wahl unterschiedlicher Frequenzbereiche pro Detektor erreicht werden. Der Kanal-Diagnosewert Frequenz zeigt die aktuellen Messfrequenz an (siehe Kapitel [7.3.8\)](#page-29-1) und kann bei der Einstellung gleicher Frequenzbereiche bei mehreren Detektoren zur Kontrolle des oben angegebenen minimalen Frequenzabstandes benutzt werden.

Beim standardmäßigen Einsatz mehrerer SW2224 an einem Erfassungsquerschnitt z.B. auf einer Autobahn, wird folgende Vorgehensweise bei der Frequenzeinstellung empfohlen.

Normalerweise müssen 2 bzw. 3 Fahrspuren pro Fahrtrichtung erfasst werden. Hierzu sind 4 bzw. 6 Doppelschleifenmesssysteme erforderlich die sich auf 2 bzw. 3 Detektoren verteilen. Ausgehend von der längsten Zuleitung werden die Frequenzbereiche auf die verschiedenen Detektoren verteilt, d.h. Systeme mit längeren Zuleitungslängen erhalten niedrigere Frequenzen und Systeme mit kürzeren Zuleitungslängen erhalten höhere Frequenzen.

Dabei ist es sinnvoll die Frequenzbereiche bei beiden Messsystemen eines Detektors identisch einzustellen.

| <b>Detektor</b>                            |           |           |                     |  |  |
|--------------------------------------------|-----------|-----------|---------------------|--|--|
| Fahrtrichtung                              |           |           |                     |  |  |
| Fahrspur                                   |           |           |                     |  |  |
| Frequenzbereich                            |           |           |                     |  |  |
| Frequenz [kHz]<br>(2 Kanäle pro<br>System) | 92 und 91 | 86 und 87 | 66 und 67 77 und 76 |  |  |

*Tabelle 5: Beispiel für Autobahn mit 2 Fahrstreifen pro Fahrtrichtung*

Wie dargestellt ist es bei 2 Fahrspuren sinnvoll die Fahrspuren einer Fahrtrichtung einem Detektor zuzuordnen. Die Induktionsschleifen benachbarter Fahrspuren einer Fahrtrichtung sind wegen der Schleifenansteuerung im Multiplex-Verfahren voneinander entkoppelt, die großen Abstände der Induktionsschleifen unterschiedlicher Fahrtrichtungen schließen eine Beeinflussung ebenfalls aus. Unter der Voraussetzung getrennter Zuleitungsführung für jede Fahrtrichtung ist eine gegenseitige Beeinflussung zwischen beiden Detektoren somit ausgeschlossen. Ist diese Voraussetzung nicht erfüllt, müssen wie im Beispiel angegeben unterschiedliche Frequenzbereiche eingestellt werden.

| <b>Detektor</b> |           |             |            |             |             |           |
|-----------------|-----------|-------------|------------|-------------|-------------|-----------|
| Fahrtrichtung   |           |             | 1/2        |             |             |           |
| Fahrspur        |           | $2^*$       | $3^*$      | $4**$       | $2**$       |           |
| Frequenzbereich | 3         | $3^*$       | $2^*$      | $2**$       | $1**$       |           |
| Frequenz [kHz]  | $86 - 87$ | $92 - 91$ * | $76 - 77*$ | $71 - 72**$ | $55 - 55**$ | $51 - 51$ |

<span id="page-22-0"></span>*Tabelle 6: Beispiel für Autobahn mit 3 Fahrstreifen pro Fahrtrichtung \* / \*\*: mögliche Beeinflussung Fahrtrichtung 1 / 2*

Die Induktionsschleifen unterschiedlicher Fahrtrichtungen können sich auch in diesem Beispiel nicht gegenseitig beeinflussen, wenn die Zuleitungskabel wie üblich getrennt voneinander geführt werden. Somit sind nur die Induktionsschleifen benachbarter Fahrspuren einer Fahrtrichtung die von verschiedenen Detektoren angesteuert werden von einer direkten Kopplung betroffen (Werte in [Tabelle 6](#page-22-0) fett dargestellt). Bei identischen Messfrequenzen würde, wegen des geringen seitlichen Abstands von ca. 1,6 m bis 2,0 m, hier eine gegenseitige Beeinflussung der Messsysteme stattfinden. Durch die gewählten Frequenzbereiche und die sich ergebenden Messfrequenzen wird dies weitestgehend verhindert (Frequenzabstand > 5 kHz). Eine weitere Verbesserung kann durch die Aktivierung der Synchronisierungsfunktion erreicht werden (siehe Kapitel [7.5.1\)](#page-31-4).

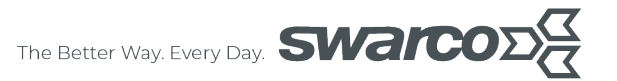

#### **Einschränkung der Frequenzeinstellung**

Bei dem für ASTRA-SWISS-Schleifen üblichen Wert der Schleifeninduktivität von ca. 150 µH und Verwendung der in den technischen Daten (siehe Kapitel [8.1\)](#page-33-1) angegebenen Zuleitungskabel kann es ab ca. 150 m Zuleitungslänge zu einer Einschränkung der Frequenzeinstellung kommen. D.h. die höchste Frequenzstufe ist nicht mehr einstellbar. Der daraus resultierende Abgleichfehler wird mit "Frequenz nicht einstellbar" im LoopMaster dargestellt und durch die **ERR** LED und 3-maliges Blinken der Kanal-LED angezeigt. Dieser Fehler kann durch die Wahl einer niedrigeren Frequenzstufe behoben werden.

#### <span id="page-23-0"></span>**7.1.3 Schleifentyp und Schleifenabstand**

Der Parameter Schleifentyp ist für die Klassifizierung von großer Bedeutung. Der SW2224 verwendet getrennte Klassifizierungsalgorithmen für jeden Schleifentyp bzw. Schleifenlänge, da identische Fahrzeuge bei unterschiedlichen Schleifenlängen unterschiedliche Fahrzeugmuster erzeugen. Für jede Schleifenlänge wird daher eine separate Fahrzeugmuster-Datenbank verwendet, um eine sehr hohe Klassifizierungsgenauigkeit zu erreichen.

Da die Schleifenlänge direkt mit dem Schleifentyp verknüpft ist und nicht veränderbar ist, wird diese als Diagnosewert angezeigt (siehe Kapitel [7.3.1\)](#page-28-1).

Beim Standard-Schleifentyp mit vorgegebenem Schleifenabstand kann der Schleifenabstand nicht verändert werden. Daher ist ein zweiter Schleifentyp mit variablem Schleifenabstand definiert. Der Parameter Schleifenabstand gibt dabei den Kopfabstand der Schleifen z.B. vom Anfang der 1. bis zum Anfang der 2. Schleife an. Zu kleine oder große Werte werden automatisch auf den zulässigen Bereich begrenzt.

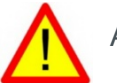

## ACHTUNG!

Zum Erreichen einer hochgenauen Klassifizierung darf die Geometrie der Schleifen (Länge und Breite) nicht von den ASTRA-SWISS-Definitionen abweichen.

#### <span id="page-23-1"></span>**7.1.4 Fahrzeuglängenkorrektur**

Ein wichtiges Kriterium für die Fahrzeugklassifizierung ist die Fahrzeuglänge. Bei der Fahrzeugüberfahrt wird zunächst eine Fahrzeuglänge ermittelt, bei der es sich nicht um die tatsächliche Fahrzeuglänge handelt. Diese so genannte "Bedämpfungslänge" wird teilweise noch von der Schleifenlänge beeinflusst. Um die tatsächliche Fahrzeuglänge zu erhalten, wird die Längenkorrektur verwendet. Die resultierende Länge ergibt sich dann wie folgt:

> tatsächliche Länge = Bedämpfungslänge – Längenkorrektur zulässiger Wertebereich Längenkorrektur: 0 – 20 dm

Eine Änderung des Längenkorrekturwertes kann in folgenden Fällen erforderlich sein:

- Stark abweichende Schleifenlänge, bitte beachten Sie in diesem Fall den starken Einfluss der tatsächlichen Schleifenlänge auf die Klassifizierungsgenauigkeit
- größere Verlegetiefe der Induktionsschleife
- Metallische Gegenstände (Kanaldeckel, Armierungen in Betonfahrbahnen) mit einem Abstand zur Induktionsschleife deutlich kleiner 1 m

The Better Way. Every Day. **SWAM** 

Ansonsten ist bei Verwendung der Standard-ASTRA-SWISS-Induktionsschleifen und Einhaltung der Toleranzen bzgl. Geometrie und Verlegetiefe eine Längenkorrektur nicht erforderlich, da für jeden Schleifentyp bzw. Schleifenlänge ein korrekter Längenkorrekturwert werkseitig bereits vorgegeben ist.

Die Änderung der Längenkorrektur darf erst nach einem Neuabgleich und der Detektion von ca. 50 Pkw erfolgen. Dabei ist der z.B. an der Service-Schnittstelle angezeigte Längenwert eines Pkws mit bekannter Länge (z.B. VW Golf ca. 4,0 - 4,2 m) zu überprüfen und die Längenkorrektur solange zu verändern, bis sich eine Übereinstimmung mit der bekannten Fahrzeuglänge ergibt. Ein größerer / kleinerer Wert der Längenkorrektur bewirkt einen kleineren / größeren Wert der tatsächlichen Länge.

#### <span id="page-24-0"></span>**7.1.5 Falschfahrererkennung**

Dieser Parameter wird bei Doppelschleifensystemen als Ergänzung zur integrierten Fahrtrichtungserkennung zur Einstellung der Falschfahrererkennung benutzt. Dabei wird die "normale" Fahrtrichtung vorgegeben und bei der Erkennung einer Überfahrt in Gegenrichtung das Falschfahrer-Flag im Einzelfahrzeug-Telegramm gesetzt. In Verkehrsdatenerfassungssystemen kann dies z.B. für Alarmmeldungen verwendet werden.

In der Einzelfahrzeugausgabe der Service-Schnittstelle (siehe auch Kapitel [6.3\)](#page-18-0) wird die "normale" Fahrtrichtung mit "Ri.", ein Falschfahrer mit "Ff" (Falschfahrer) angezeigt.

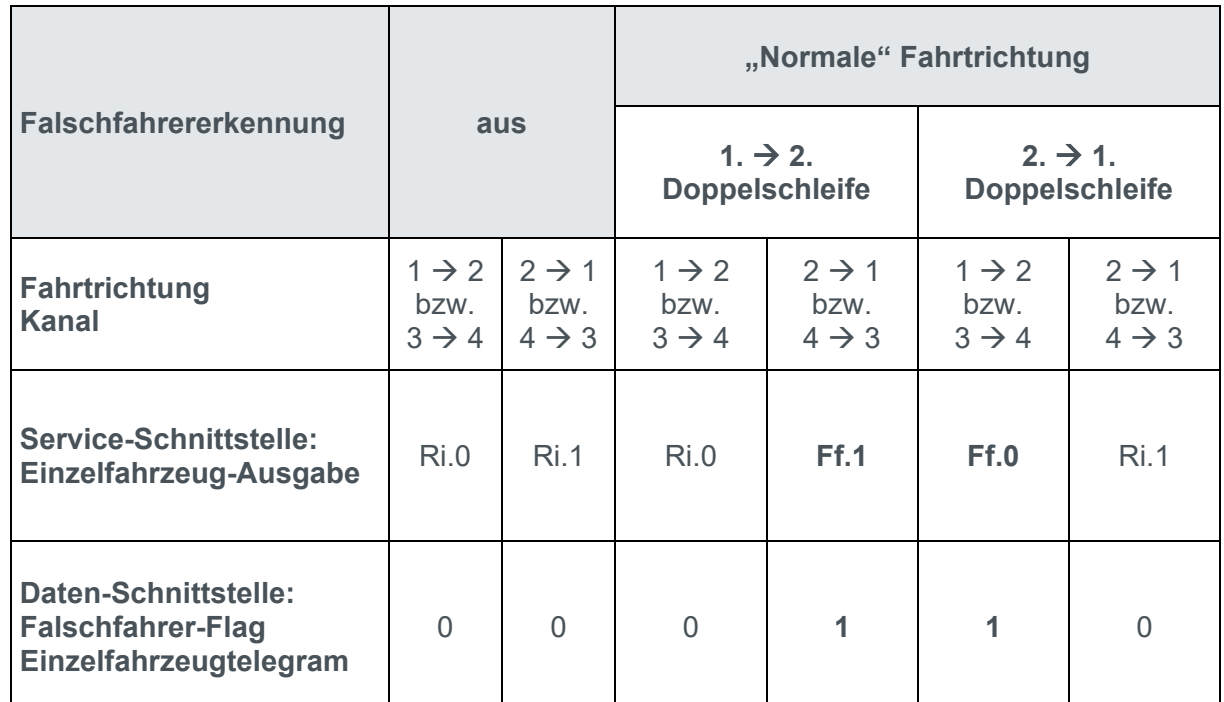

Wird die Richtungsauswertung abgeschaltet, ist die Falschfahrermeldung auf der Daten- und der Service-Schnittstelle deaktiviert.

*Tabelle 7: Übersicht Falschfahrererkennung: Parametrierung und Datenausgaben*

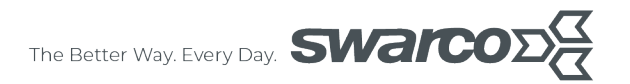

#### <span id="page-25-0"></span>**7.1.6 Adresse Datenbus**

Die Adresse ist Bestandteil des herstellerspezifischen Protokolls. Für jedes Erfassungssystem ist eine separate, eindeutige Adresse erforderlich. Ohne Beschaltung der Adressierungseingänge der Anschlussleiste (siehe Kapitel [8.3\)](#page-35-0) werden mit diesem Parameter die Adressen des Messsystems am Datenbus festgelegt. Bei Nutzung der Adressierungseingänge werden hier die aus dieser Hardware-Adresse automatisch ermittelten Adressen angezeigt. Siehe auch Kapitel [7.2.3](#page-27-3) und [7.4.1.](#page-30-1)

#### <span id="page-25-1"></span>**7.1.7 Empfindlichkeit / Messzeit**

Im Gegensatz zu Detektoren aus dem Bereich der Lichtsignalanlagen sind diese Parameter nur eingeschränkt einstellbar, da dies einen sehr großen Einfluss auf die Genauigkeit der Fahrzeugerfassung (z.B.: Klassifizierung und Geschwindigkeitsmessung) hat.

Die Empfindlichkeit kann daher nicht verändert werden. Der SW2224 besitzt eine automatische Empfindlichkeitsanpassung und sehr kurze Messzeiten um eine optimale Einzelfahrzeugerfassung auch bei hohen Geschwindigkeiten sicherzustellen.

Die Messzeit ist im Auslieferungszustand auf den Einsatzbereich des Detektors optimiert voreingestellt und muss in der Regel nicht verändert werden.

#### <span id="page-25-2"></span>**7.1.8 Haltezeit**

Die Haltezeit wird bei jeder Detektion gestartet. Läuft die Haltezeit ab, ohne dass der Kanal frei wurde, wird der Kanal zurückgesetzt. Befindet sich zu diesem Zeitpunkt noch ein Fahrzeug auf der Schleife, so wird dieses Fahrzeug ausgeblendet.

Verlässt das Fahrzeug anschließend die Schleife, wird die ursprüngliche Empfindlichkeit ca. 4 s nach dem Verlassen der Schleife erreicht. Durch weitere Fahrzeuge wird diese Zeit erneut gestartet.

Bei statischer Haltezeit (Haltezeit unendlich) können externe Störeinflüsse zur Verkürzung der tatsächlich erreichbaren Haltezeit führen. Die Einstellung einer endlichen Haltezeit sorgt in diesen Fällen in der Regel für einen sicheren Betrieb. Allerdings müssen hierbei die Anforderungen aus der Verkehrsdatenerfassung berücksichtigt werden (z.B. Stauerkennung), die eine kurze Haltezeit unter Umständen nicht zulassen.

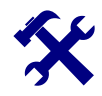

#### **HINWEIS**

Bei einer durch die Anforderungen Verkehrsdatenerfassung erforderlichen Stauerkennung darf die Werkseinstellung "unendliche Haltezeit" nicht verändert werden.

Die durch Haltezeitüberschreitungen ausgelösten Kanal-Abgleiche werden in dem Kanal-Diagnosewert im LoopMaster angezeigt (siehe Kapitel [7.3.6\)](#page-28-6).

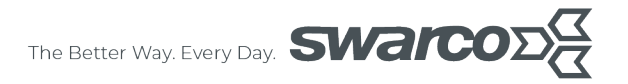

#### <span id="page-26-0"></span>**7.1.9 Kanal-Flags**

Die Kanal-Flags dienen zur Einstellung der folgenden binären Kanal-Parameter:

- Automatischer Abgleich bei Kanal-Fehler (Funktionsweise siehe Kapitel [6.2\)](#page-16-2)
- Kontaktstellung der Schaltausgänge
- Kontaktstellung bei Störung

Die **Kontaktstellung der Schaltausgänge** (Open Collector bzw. elektronische Relais) kann folgendermaßen beeinflusst werden:

- normal geöffnet: Open Collector HIGH / elektr. Relais-Kontakt geöffnet wenn Schleife nicht belegt (Werkseinstellung)
- normal geschlossen: Open Collector LOW / elektr. Relais-Kontakt geschlossen wenn Schleife nicht belegt

Bei Detektion (Schleife belegt) wechselt der Schaltausgang in den jeweils anderen Zustand.

Die **Kontaktstellung bei Störung** des Kanals kann wie folgt eingestellt werden:

- Schaltausgang wie Schleife nicht belegt
- Schaltausgang wie Schleife belegt (Werkseinstellung)

#### <span id="page-26-1"></span>**7.1.10 Maximale Abgleichdauer**

In ungünstigen Einsatzbedingungen kann sich durch externe Störeinflüsse die Abgleichdauer eines Kanals erheblich verlängern. Dieser Parameter begrenzt die Abgleichdauer pro Kanal auf den angegebenen Wert und setzt den Kanal auf Störung, um ein unzuverlässiges Detektionsverhalten zu verhindern. Mit dem Wert 0 wird diese Funktion deaktiviert. Bei Aktivierung der Funktion "Automatischer Abgleich bei Fehler" wird zyklisch (1 min) ein erneuter Abgleichversuch gestartet.

#### <span id="page-26-2"></span>**7.1.11 Rauschschwelle**

Die Rauschschwelle legt fest, in welchem Maße Störsignale Einfluss auf die Detektion und Temperaturkompensation haben können. Das Schleifenmesssignal ist mit Störungen bzw. einem Rauschen überlagert. Ursache hierfür können Störeinflüsse von anderen Induktionsschleifen oder externe Störsignale sein. Je kleiner dieser Wert, umso größer ist die Empfindlichkeit gegenüber Störungen; je größer dieser Wert, umso besser werden Störungen unterdrückt. Größere Werte der Rauschschwelle können allerdings negativen Einfluss auf die interne Messwertauflösung haben. In Abhängigkeit von der automatisch ermittelten Einschaltschwelle werden die Werte der Rauschschwelle auf zulässige minimale und maximale Werte begrenzt.

Die werksseitig vorgegebenen Werte sind nur in Ausnahmefällen zu verändern, falls die Funktion des Detektors durch Störungen zu stark beeinflusst wird. In diesem Fall ist die Rauschschwelle schrittweise zu erhöhen.

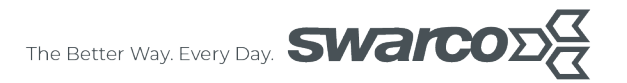

## <span id="page-27-0"></span>**7.2 Bedeutung der Detektor-Parameter**

Die Detektor-Parameter sind Einstellungen, die mehrere oder alle Kanäle des Detektors betreffen und werden zusammen mit den Kanaldaten zwischen LoopMaster und Detektor übertragen.

#### <span id="page-27-1"></span>**7.2.1 Sprache Service-Interface**

Die Textausgaben auf der Service-Schnittstelle (z.B. Fahrzeugdaten) kann hiermit auf die gewünschte Sprache eingestellt werden. Beachten Sie bitte, dass die Einstellung der Sprache beim Bedienprogramm LoopMaster dadurch nicht beeinflusst wird.

#### <span id="page-27-2"></span>**7.2.2 Baudrate Datenbus**

Mit diesem Parameter kann die Baudrate der Datenschnittstelle eingestellt werden. In der Regel ist die Werkseinstellung von 9600 Baud völlig ausreichend. Die eingestellte Baudrate muss mit der vom Datenbus-Master verwendeten Baudrate übereinstimmen.

#### <span id="page-27-3"></span>**7.2.3 Detektor-Flags**

Es können die folgenden Einstellungen vorgenommen werden:

• Detektor-Synchronisierung: MASTER / SLAVE • Freigabe Backplane-Adresse Datenbus: ja / nein

Sollen zur Vermeidung einer gegenseitigen Beeinflussung mehrere Detektoren miteinander synchronisiert werden, so muss hier bei **genau einem** Detektor die Einstellung MASTER vorgenommen werden. Weitere Informationen zur **Synchronisierung** finden Sie in Kapitel [7.5.1.](#page-31-4)

Das Sperren der Backplane-Adresse (siehe Kapitel [7.4.1\)](#page-30-1) kann mit der Einstellung "**Freigabe Backplane-Adresse Datenbus: nein**" erfolgen. Es wird dann die in den Kanal-Parametern definierte Datenbus-Adresse (siehe Kapitel [7.1.6\)](#page-25-0) verwendet. Die Adressierung über die Backplane kann deaktiviert werden, um eine von der Backplane unabhängige Adressierung zu ermöglichen. Bei Änderung dieses Flags erfolgt ein Detektor-Reset.

#### <span id="page-27-4"></span>**7.2.4 LED-Ausschaltzeit**

Nach Ablauf der LED-Ausschaltzeit werden die LEDs abgeschaltet. Ein kurzer Druck auf den Taster oder Kommunikation über die Service-Schnittstelle reaktiviert die LED-Anzeigen. Der Wert 0 deaktiviert die Ausschaltfunktion

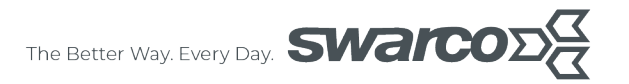

## <span id="page-28-0"></span>**7.3 Bedeutung der Kanal-Diagnosewerte**

Diese Werte werden vom Detektor während des Betriebs pro Kanal gebildet. Die angezeigten Werte gelten für den Zeitpunkt der Parameterabfrage, gegebenenfalls sind diese durch Parameterabfrage vom Detektor zu aktualisieren.

#### <span id="page-28-1"></span>**7.3.1 Schleifenlänge**

Die Schleifenlänge ist direkt mit dem Schleifentyp verknüpft und wird als nicht veränderbarer Diagnosewert angezeigt.

#### <span id="page-28-2"></span>**7.3.2 Erweiterte Kanal-Flags**

Die erweiterten Kanal-Flags sind eine Ergänzung der Kanal-Flags aus Kapitel [7.1.9.](#page-26-0) Zur Zeit sind für den SW2224 keine einstellbaren Flags definiert, diese Flags sind daher Diagnosewerte und somit nicht änderbar.

Bei der Standardversion des SW2224 (Doppelschleifenversion) wird diese Konfiguration mit "Doppelschleifenfunktion (v, l, Ri.): eingeschaltet" angezeigt und es sind Geschwindigkeitsmessung (v), Längenmessung (l) und Richtungserkennung (Ri.) möglich.

#### <span id="page-28-3"></span>**7.3.3 Kanal-Status**

Der Kanal-Status enthält folgende binäre Angaben:

- Kanal belegt: aktueller Detektionsstatus (Detektion ja / nein)
- Kanal-Störung: aktueller Fehlerstatus (Fehler ja / nein)
- 
- Kanal war gestört (seit POR): Kanal war vorher gestört (ja / nein).

Das Flag "Kanal war gestört (seit POR)" wird bei einem **P**ower **O**n **R**eset (Abkürzung: POR, d.h. Reset bei Einschalten der Versorgungsspannung) zurückgesetzt.

#### <span id="page-28-4"></span>**7.3.4 Fahrzeug-Klassifizierung**

Die Fahrzeug-Klassifizierung gibt die werksseitig vorgegebene Klassifizierungsoption an, es sind folgende Optionen verfügbar gemäß ASTRA:

- Standard: SWISS10
- Option 1: SSVZ
- Option 2: PW- / LW-Ähnlich

#### <span id="page-28-5"></span>**7.3.5 Kanal-Fehler**

Der Kanal-Fehler zeigt bei einer Kanal-Störung die vom Detektor während des Abgleichs ermittelten Fehlerursache an (siehe Kapitel [6.2\)](#page-16-2).

#### <span id="page-28-6"></span>**7.3.6 Abgleich-Zähler und Haltezeitüberschreitungen**

Dieser Wert zeigt die seit dem letzten POR aufgetretenen Abgleichvorgänge an. Dabei kann es sich um durch Parameteränderung, durch RESET-Bedingungen oder durch Fehlerzustände im Schleifenbetrieb ausgelöste Abgleichvorgänge handeln. Diese Information kann also zur Fehlererkennung beitragen, da hier unzuverlässig arbeitende Schleifenkanäle bzw. Geräte erkannt werden können.

Die Anzahl der Haltezeitüberschreitungen wird in einem separaten Zähler angegeben und ist auch in der Anzahl der (Gesamt-) Abgleiche enthalten. In der Werkseinstellung der Haltezeit (unendlich) sind keine Haltezeitüberschreitungen möglich.

Diese Werte können mit dem LoopMaster-Menüpunkt: "Reset Zähler" zurückgesetzt werden.

### <span id="page-29-0"></span>**7.3.7 Induktivität**

Die Induktivität der Induktionsschleife (inklusive Zuleitung!) wird in µH mit einer Auflösung von 10 µH angegeben. Im empfohlenen Induktivitätsbereich wird die Induktivität mit einer Genauigkeit von ca. +/- 20 % ermittelt. Die Stellung der Frequenz-Jumper wird automatisch berücksichtigt.

#### <span id="page-29-1"></span>**7.3.8 Frequenz**

Die hier angezeigte Frequenz in kHz liegt innerhalb des eingestellten Frequenzbereiches und wird z.B. zur Kontrolle des Frequenzabstandes zu Kanälen anderer Detektoren verwendet (siehe **Hinweise zur Frequenzeinstellung bei mehreren Detektoren** in Kapitel [7.1.2\)](#page-20-3)

#### <span id="page-29-2"></span>**7.3.9 Einschaltschaltschwelle, maximale und letzte Amplitude**

Diese Werte werden alle in der Einheit [%] dargestellt und können daher direkt miteinander und zum Normwert in Relation gesetzt werden:

- Die Einschaltschwelle wird automatisch aus dem Normwert ermittelt.
- Beispiel Relation Einschaltschwelle letzte Amplitude: Letzte Amplitude 1,200 %, Einschaltschwelle 0,100 %: d.h. das letzte Fahrzeug hatte einen maximalen Verstimmungswert der 12 mal größer ist als die Einschaltschwelle.

Bei Über- bzw. Unterschreitung der **Einschaltschwelle** wird die "Kanal-belegt"- bzw. "Kanalfrei"-Meldung auf der Kanal-LED und Schaltausgang vorgenommen.

Die **maximale Amplitude** gibt die maximale Verstimmung seit dem letzten Abgleich an und sollte etwa das 2 – 3-fache des Normwertes betragen.

Diese Werte können mit dem LoopMaster-Menüpunkt: "Reset Zähler" zurückgesetzt werden.

#### <span id="page-29-3"></span>**7.3.10 Normwert**

Dieser Diagnosewert gibt den Mittelwert der Bedämpfungsamplituden von Pkw in der Einheit [%] an und wird zur Kontrolle der automatischen Kalibrierung verwendet (siehe auch Kapitel [6.3\)](#page-18-0).

#### <span id="page-29-4"></span>**7.3.11 Abgleichursache**

Die Abgleichursache zeigt die Ursachen für die in Abgleichzähler und Haltezeitüberschreitung angezeigten Anzahlen an:

• **Messwertüberschreitung**:

Ursache z.B. für eine folgende Kanalstörung Schleife offen oder kurzgeschlossen • **Normwert außerhalb der zulässigen Grenzen:**

- Wird während der automatischen Kalibrierung (siehe Kapitel [6.3\)](#page-18-0) ein zu kleiner Normwert ermittelt, wird die Kalibrierung mit der Grundeinstellung neu gestartet. Beim mehrmaligen Auftreten dieses Fehlers muss die Fehlerursache (z.B.: zu lange Schleifenzuleitung, eisenarmierte Fahrbahn oder Brücken, seitlich versetztes Überfahren der Induktionsschleifen in Baustellen) ermittelt werden und, falls möglich, beseitigt werden.
- **Fehler anderer Kanal, Systemabgleich**: Der Abgleich wurde bei einem Doppelschleifensystem (Kanal 1, 2 bzw. 3, 4) von dem jeweils anderen Kanal ausgelöst.

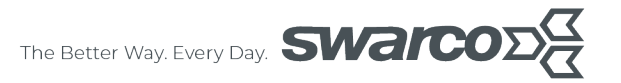

• **Haltezeitüberschreitung:**

Durch Ablaufen der Haltezeit wurde für den Kanal ein Abgleich durchgeführt und der Zähler Haltezeitüberschreitung erhöht.

- **Bedienung (Schnittstelle, Schalter)**: Der Abgleich wurde durch den Anwender durch Betätigen des Reset-Tasters oder durch Parameteränderung mittels LoopMaster ausgelöst.
- **Synchronisierung**: Durch eine Änderung der Synchronisierung wurde ein Abgleich ausgelöst (siehe Kapitel [7.5.1\)](#page-31-4).
- **Überwachung Doppel-Schleife:** Bei einem Doppelschleifensystem überwachen sich die beiden Kanäle gegenseitig. Stellt ein Kanal eine Fehlfunktion des anderen Kanals (z.B. durch "Hängenbleiben") wird ein Abgleich des Schleifensystems ausgelöst.

Dieser Wert kann mit dem LoopMaster-Menüpunkt: "Reset Zähler" zurückgesetzt werden.

#### <span id="page-30-0"></span>**7.4 Bedeutung der Detektor-Diagnosewerte**

Diese Werte werden vom Detektor während des Betriebs gebildet. Die angezeigten Werte gelten für den Zeitpunkt der Parameterabfrage. Gegebenenfalls sind diese durch Parameterabfrage vom Detektor zu aktualisieren.

#### <span id="page-30-1"></span>**7.4.1 Backplane-Adresse Datenbus**

Hier wird die durch die Beschaltung der Adressierungseingänge, z.B. auf einer Backplane, vorgegebene Adresse angezeigt (Details siehe Kapitel [8.3\)](#page-35-0). Bei Aktivierung der Backplane-Adresse werden die Datenbusadressen der Messsysteme automatisch aus der Backplane-Adresse ermittelt.

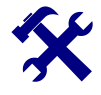

## **HINWEISE**

Die Backplane-Adresse gibt dabei den Startwert der Adressen für diesen Detektor an. Für jedes vorhandene Messsystem wird eine weitere Adresse verwendet.

Beispiele:

- 4-Kanal Detektor mit 2 Doppel-Schleifenmesssystemen, Backplane-Adresse 3: System 1 (Kanal 1 und 2): Adresse 3, System 2 (Kanal 3 und 4): Adresse 4
- 4-Kanal Detektor mit 4 Einzelschleifenmesssystemen, Backplane-Adresse 5: System 1 (Kanal 1): Adresse 5, System 2 (Kanal 2): Adresse 6, System 3 (Kanal 3): Adresse 7, System 4 (Kanal 4): Adresse 8

Die Backplane Adressierung kann zusätzlich über ein Detektor-Flag (Kapitel [7.2.3\)](#page-27-3) deaktiviert werden, z.B. falls die automatische Zuordnung der Adressen nicht gewünscht ist.

Durch entsprechende Beschaltung der Adressierungseingänge (alle Eingänge HIGH oder nicht beschaltet) wird die Backplane-Adressierung deaktiviert. Es wird dann die im EEPROM gespeicherte Adresse des Messsystems verwendet (siehe Kapitel [7.1.6\)](#page-25-0).

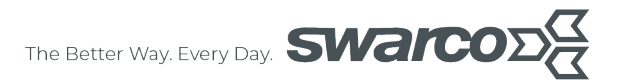

#### <span id="page-31-0"></span>**7.4.2 Frontplatten-Schalter**

In diesem Diagnosewert werden die Positionen der an der Frontplatte verfügbaren DIL-Schalter angegeben. Weitere Angaben zur Funktion der Schalter siehe Kapitel [5.](#page-14-0)

#### <span id="page-31-1"></span>**7.4.3 Reset-Zähler, Reset-Ursache**

Der Wert Reset-Ursache gibt bit-kodiert die Ursache der Resets, der Reset-Zähler die Anzahl der Resets seit dem letzten POR an. Diese Werte können mit dem LoopMaster-Menüpunkt: "Reset Zähler" zurückgesetzt werden.

#### <span id="page-31-2"></span>**7.4.4 Zykluszeit**

Die Zykluszeit in ms ergibt sich aus der Summe der Messzeiten aller Kanäle (Kapitel [7.1.7\)](#page-25-1):

**Zykluszeit = Messzeit Kanal 1**

- **+ Messzeit Kanal 2**
	- **+ Messzeit Kanal 3**
	- **+ Messzeit Kanal 4.**

Bei Aktivierung der Synchronisierungsfunktion ergibt sich die Zykluszeit aus der Summe der jeweils längsten Kanal-Messzeiten aller synchronisierten Detektoren. Bitte beachten Sie, dass die Zykluszeit nicht größer als ca. 8 ms sein sollte.

## <span id="page-31-3"></span>**7.5 Beschreibung der Sonderfunktionen**

#### <span id="page-31-4"></span>**7.5.1 Synchronisierung**

Die Synchronisierungsfunktion kann dazu benutzt werden, z.B. Fehldetektionen bei mehreren über Schleifenzuleitung oder direkt durch Schleifen verkoppelte Detektoren zu verringern bzw. zu eliminieren, wenn die Einstellung verschiedener Frequenzbereiche (siehe Kapitel [7.1.2\)](#page-20-3) allein keine Entkopplung bewirkt.

Die Synchronisierungsfunktion stellt sicher, dass an allen angeschlossenen Geräten zu jedem Zeitpunkt jeweils der gleiche Kanal gemessen wird.

Beim Anschluss der Induktionsschleifen ist dies zu berücksichtigen: die Induktionsschleifen mit geringem Abstand zueinander dürfen nicht an Kanäle mit gleicher Kanalnummer angeschlossen werden. Unterschiedliche Kanal-Messzeiten werden automatisch berücksichtigt, indem die längste Messzeit der jeweiligen Kanalgruppe die Gesamtmesszeit dieses Kanals bestimmt. Bei besonders stark miteinander gekoppelten Systemen müssen zusätzlich unterschiedliche Frequenzbereiche eingestellt werden.

Für die Aktivierung der Synchronisierung müssen zunächst die Synchronisierungsleitungen auf der Anschlussleiste (jeweils b6 und b8) an allen Detektoren (maximal 30 Geräte) miteinander verbunden werden. Zusätzlich muss genau ein Detektor als MASTER definiert werden. Alle anderen Geräte müssen in der Werkseinstellung SLAVE verbleiben.

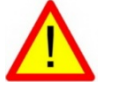

### ACHTUNG!

Die Einstellung mehrerer MASTER ist nicht zulässig! Bei bereits in einer Synchronisierung befindlichen SLAVE-Detektoren wird die erneute Aktivierung der MASTER-Funktion automatisch verhindert.

Die MASTER-SLAVE-Funktion ist ein Geräte-Parameter und befindet sich im entsprechenden LoopMaster-Parameterfenster. Mit dem Befehl "Zum Detektor übertragen..." und Auswahl eines beliebigen Kanals wird die Einstellung an den Detektor übertragen.

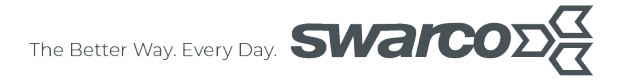

Bei einer Umschaltung der MASTER-SLAVE-Einstellung wird kein RESET ausgeführt und die die Verkehrsdatenerfassung wird nicht unterbrochen. Der Start bzw. das Ende der Synchronisierung der SLAVE-Detektoren erfolgt im Zuge eines Abgleichs aller Kanäle, wenn:

- bei noch nicht aktivierter Synchronisierung ein MASTER aktiviert wird (Start Synchronisierung)
- der MASTER einen Reset ausführt (Start Synchronisierung)
- bei aktivierter Synchronisierung der MASTER deaktiviert wird (Ende Synchronisierung)

Nachdem alle Detektoren die Initialisierung der Synchronisierung und den Kanal-Abgleich abgeschlossen haben, blinken alle **FCT**-LEDs synchron mit einer Frequenz von 0,5 Hz, die des MASTER allerdings invers zu den SLAVE-Detektoren.

#### <span id="page-32-0"></span>**7.5.2 Anmerkungen zur Datenbus-Funktion**

Die Datenausgabe erfolgt über die RS485-Datenbusschnittstelle im Master/Slave-Polling-Verfahren. Das von einem Steuergerät (Master) für die Abfrage der Detektoren (Slaves) anzuwendende Protokoll und die Dateninhalte sind in einer separaten Beschreibung definiert, weitere Spezifikationen der Datenbusschnittstelle sind in den technischen Daten (Kapitel [8.1\)](#page-33-1) enthalten. Die Protokollbeschreibung "Herstellerspezifische Telegrammdefinition" (HTD) ist auf Anfrage erhältlich.

Die Terminierung des RS485-Bus kann detektorseitig mit einem Abschlusswiderstand von 120 Ω erfolgen. Zu diesem Zweck befindet sich auf dem Detektor im Bereich vor der Anschlussleiste ein Steck-Jumper (Beschriftung "TERM1"). Der Terminierungswiderstand ist in Position  $1 - 2$  (Richtung Frontplatte) aktiviert und in Position  $2 - 3$  deaktiviert.

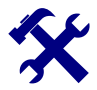

## **HINWEISE**

In der Werkseinstellung befindet sich der Jumper in Position 2 – 3, d.h. der RS485-Bus ist durch diesen Detektor nicht terminiert! Aktivieren Sie die Terminierung einmalig am Detektor am Ende einer RS485-Bus-Leitung!

Bei kleineren Baudraten (z.B. in der Werkseinstellung 9600 Baud) und kurzen Datenbusbuslängen (z.B. innerhalb eines Racks) ist in der Regel keine Terminierung erforderlich.

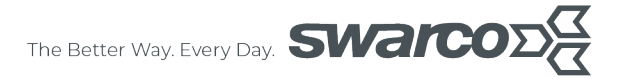

## <span id="page-33-0"></span>**8 Anhang**

## <span id="page-33-1"></span>**8.1 Allgemeine technische Daten**

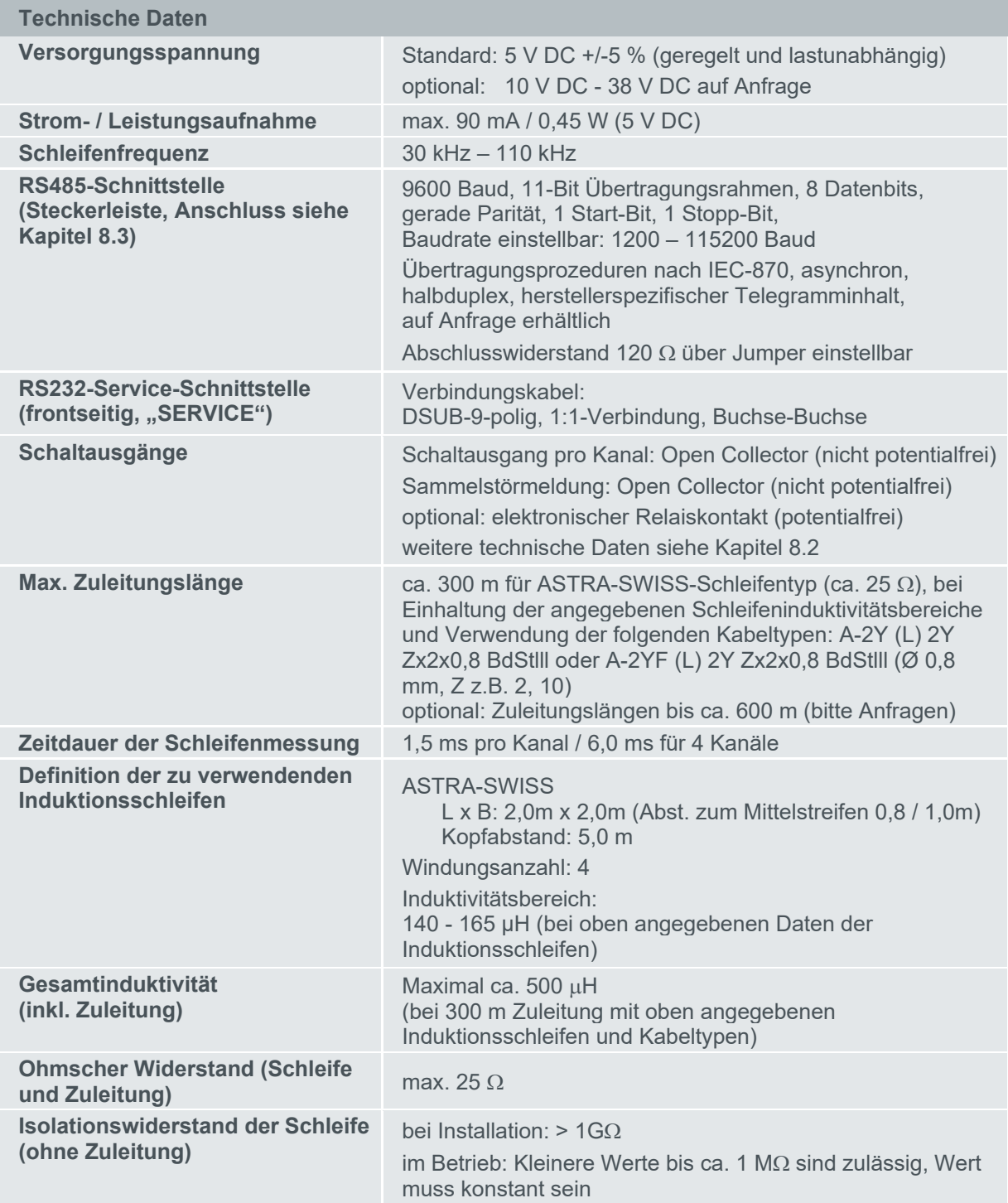

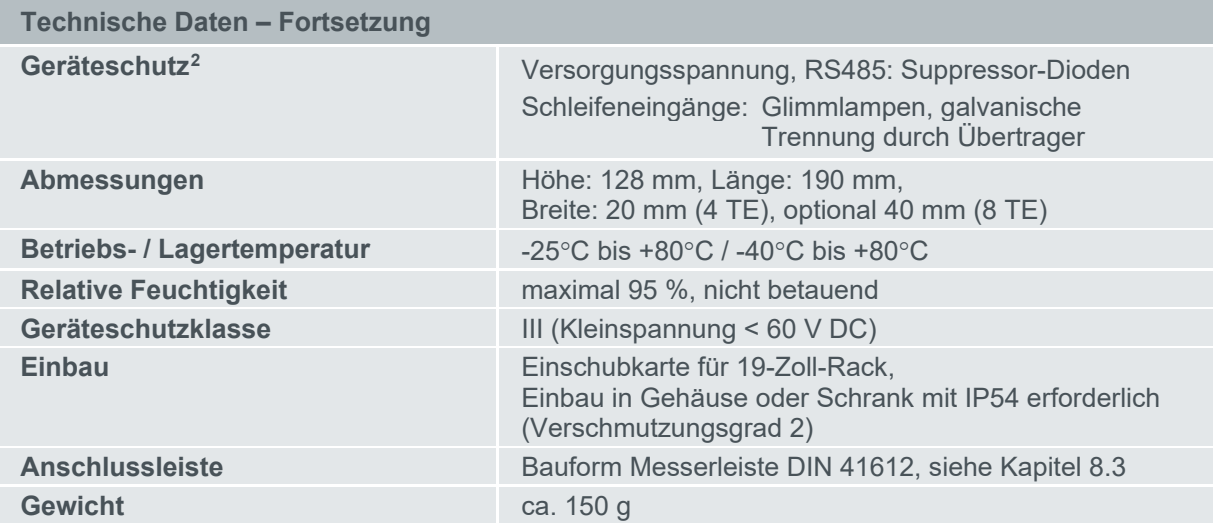

## <span id="page-34-0"></span>**8.2 Technische Daten der Schaltausgänge**

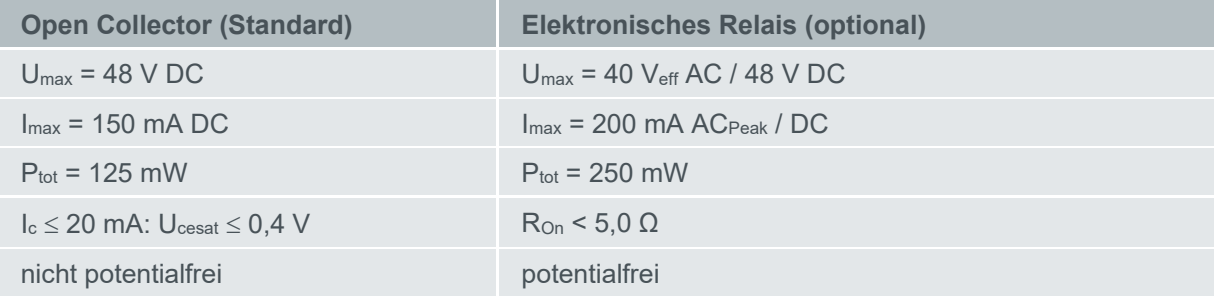

SWARCO TRAFFIC SYSTEMS GMBH, Niederkircher Straße 16, D-54294 Trier, Germany

<span id="page-34-1"></span>**www.swarco.com** 2 Es handelt sich hier nur um einen Überspannungsfeinschutz! Ergänzende Maßnahmen (Grobschutz) sind vorzusehen! (siehe Kap[. 3.2\)](#page-9-2)

T. +49-651-81002-0, F. +49-651-81002-999, E. detection@swarco.de

## <span id="page-35-0"></span>**8.3 Anschlussbelegung Messerleiste (DIN41612 Bauform F und C)**

Standard: Bauform F: 48-polige Messerleiste, Anschlussreihen d / b / z Optional: Bauform C: 32-/48-polige Messerleiste, Anschlussreihen a / b\*\*\*\* / c

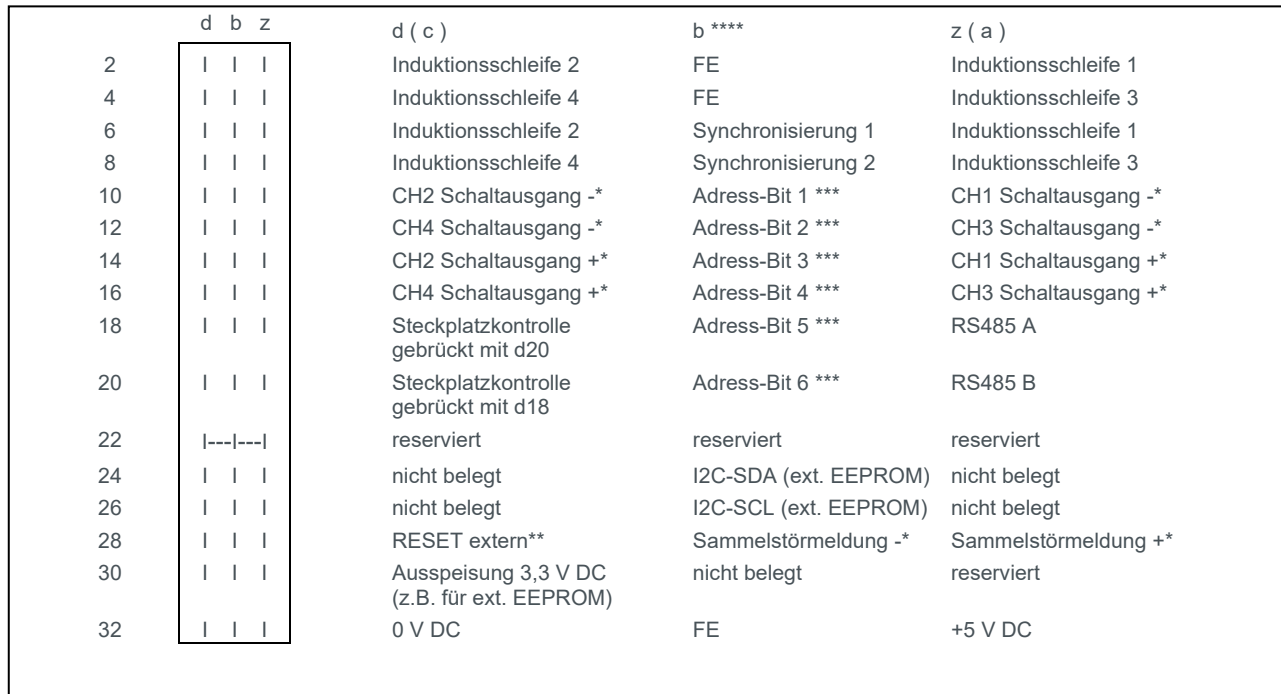

Rückansicht auf die Detektor-Messerleiste

- \*: bei elektronischen Relais: potentialfreie AC / DC-Ausgänge
- \*: bei Open Collector: +: Kollektor, -: nicht beschaltet (nicht potentialfrei: Bezugspunkt 0 V, Gerätemasse)
- \*\*: Low-aktiv (0 V DC) löst RESET<sup>'</sup> aus (statisch), maximal 5 V DC
- Steckplatzadressierung Datenschnittstelle RS485:
- Adress-Bit HIGH: mit 0 V DC (d32) verbinden; Adress-Bit LOW: offen
- \*\*\*\*: entfällt bei Bauform C, 32-polig<br>(OC): Open Collector
- Open Collector
- ---: gebrückt<br>FE: Funktions
- FE: **F**unktions-**E**rdung (Überspannungsschutz Induktionsschleifeneingänge)
- reserviert: Anschlüsse dürfen nicht beschaltet werden!

Synchronisierung 1 bzw. 2: Nur direkte Verbindung zu Pins Synchronisierung 1 bzw. 2 weiterer identischer

Detektortypen ist zulässig. Keine Zusatzbeschaltung zulässig. Maximale Länge ca. 1 m.

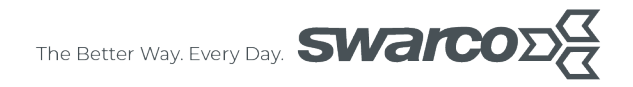

## <span id="page-36-0"></span>**8.4 Anschlussbelegung Service-Schnittstelle (DSUB 9-polig, Stecker)**

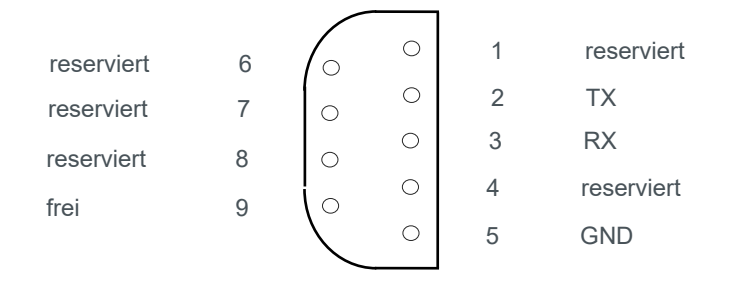

## <span id="page-36-1"></span>**8.5 Abmessungen**

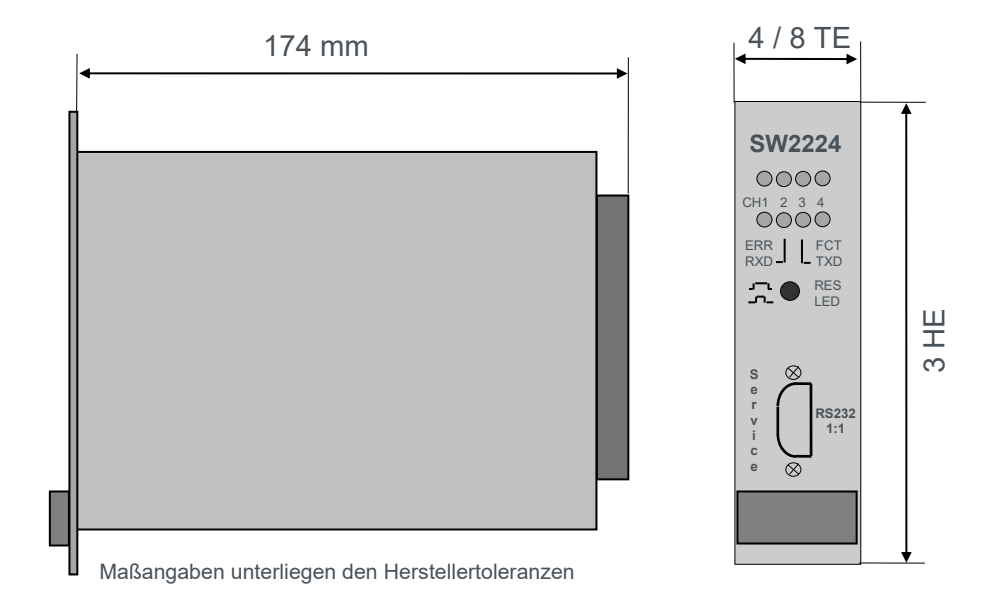

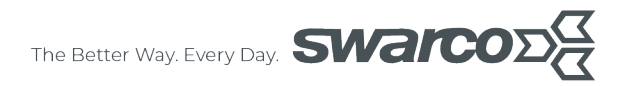

## <span id="page-37-0"></span>**8.6 Anforderungen zur bestimmungsgemäßen Verwendung**

#### **Gemäß DIN EN 60950**

Die Basisisolierung des Gerätes setzt einen ausschließlichen Anschluss von Kleinspannungs-, Versorgungs- und -Schaltspannungen **kleiner 60 V DC** voraus. Zusätzlich müssen die verwendeten Netzteile zur sicheren Trennung doppelte oder verstärkte Isolierung zwischen Netzstromkreisen und Ausgangsspannung aufweisen.

Zur Einhaltung des zugrunde gelegten Verschmutzungsgrades 2 ist der Einbau in ein Gehäuse oder Schaltschrank mit mindestens IP54 erforderlich.

Ist das Gerät Überspannungen oberhalb Überspannungskategorie II ausgesetzt, müssen zusätzliche Überspannungsschutzmaßnahmen erfolgen.

#### **Gemäß EN 50293**

Die Länge der angeschlossenen Leitungen, mit Ausnahme der Induktionsschleifen, darf 3 Meter nicht überschreiten.

#### **Forderungen nach ETSI EN 300330-1**

Für den Antennenfaktor (Fläche der Schleife A in m2 multipliziert mit der Anzahl der Schleifenwindungen N) gilt:

## **N \* A ≤ 60 m<sup>2</sup>**

Der zu verwendende Schleifentyp (ASTRA-SWISS) und die anzuwendende Produktklasse 2 (A < 30 m², N > 1) erfüllt diese Anforderungen.

#### **Schleifenverlegung**

Für die Verlegung und Ausführung der Induktionsschleifen gelten die Vorschriften der ASTRA und die Anleitung "Schleifenverlegung TLS" von SWARCO TRAFFIC SYSTEMS GMBH.

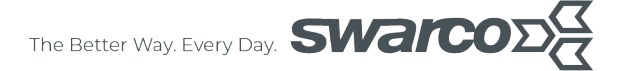

## <span id="page-38-0"></span>**8.7 EG-Konformitätserklärung**

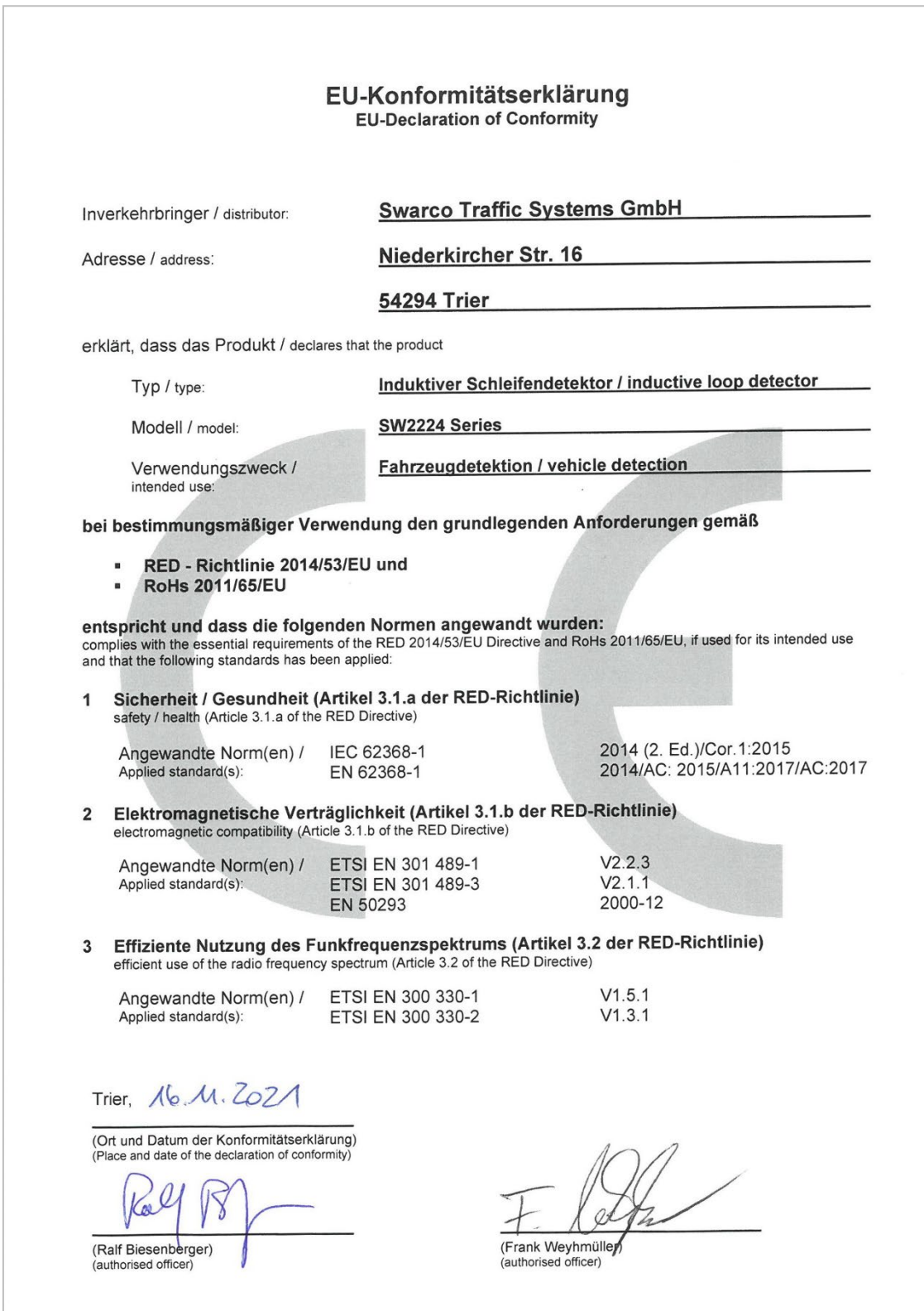

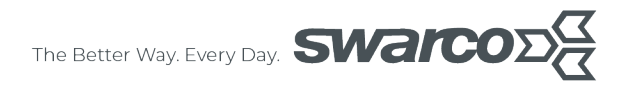

#### **SWARCO TRAFFIC SYSTEMS GMBH**

Niederkircher Straße 16 D-54294 Trier www.swarco.com/sts

© 2023 Alle Rechte vorbehalten

Vielen Dank, dass Sie sich für ein Qualitätsprodukt von SWARCO TRAFFIC SYSTEMS GMBH entschieden haben.